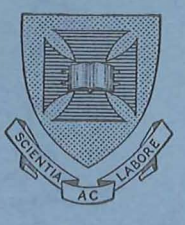

TECHNICAL MANUAL NO. 3

STATISTICAL PACKAGES

R.J. Chr1st1ansan

# **UNIVERSITY OF QUEENSLAND COMPUTER CENTRE**

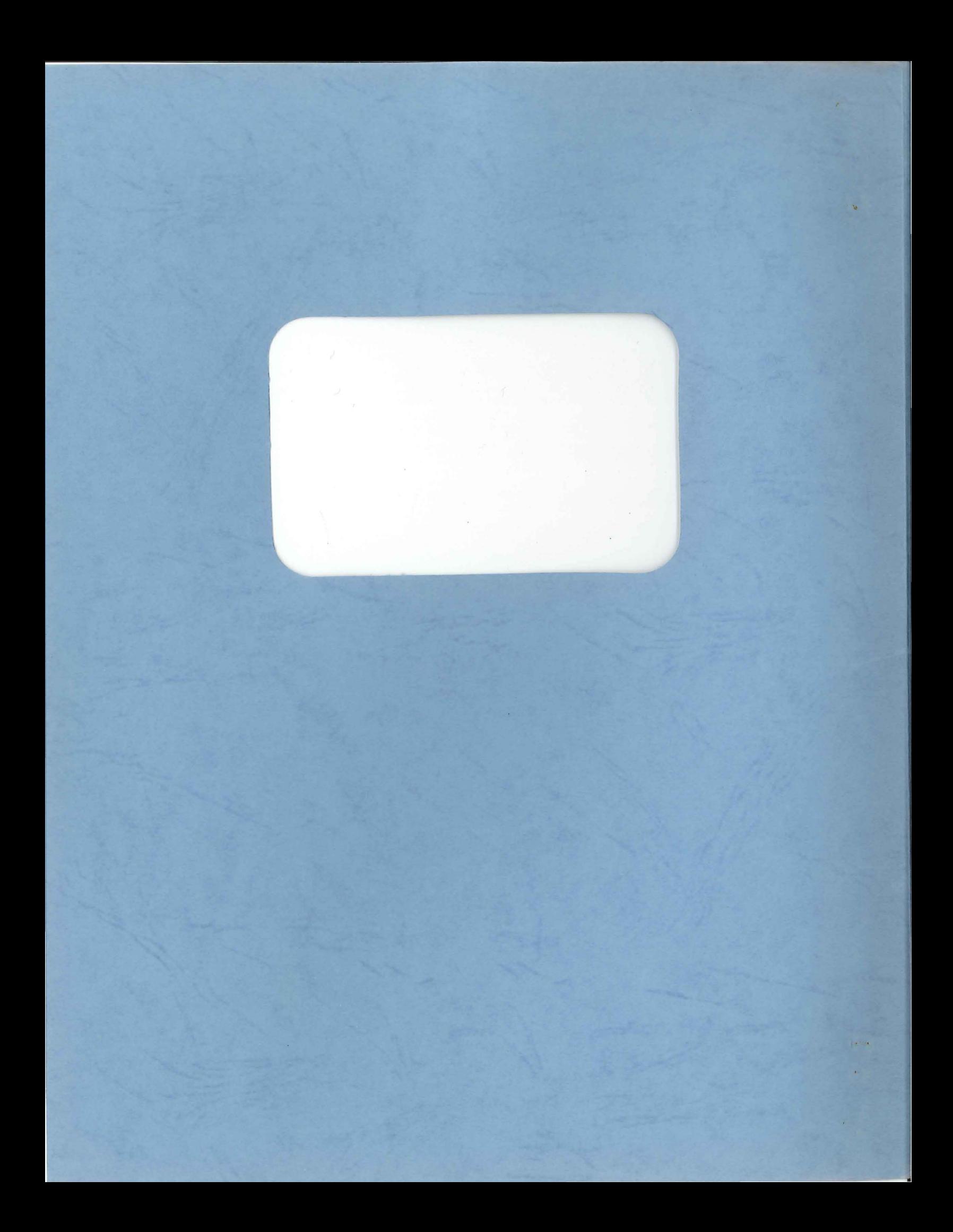

TECHNICAL MANUAL NO. 3

# STATISTICAL PACKAGES

R.J. Christiansen

 $\bigcirc$ 

 $\begin{picture}(220,20) \put(0,0){\line(1,0){10}} \put(15,0){\line(1,0){10}} \put(15,0){\line(1,0){10}} \put(15,0){\line(1,0){10}} \put(15,0){\line(1,0){10}} \put(15,0){\line(1,0){10}} \put(15,0){\line(1,0){10}} \put(15,0){\line(1,0){10}} \put(15,0){\line(1,0){10}} \put(15,0){\line(1,0){10}} \put(15,0){\line(1,0){10}} \put(15,0){\line($ 

MNT-3<br>1 JULY 1975

This manual has been authorized by<br>the Director of the Computer Centre.

 $MNT-3$ <br> $1 Ju175$ 

# CONTENTS

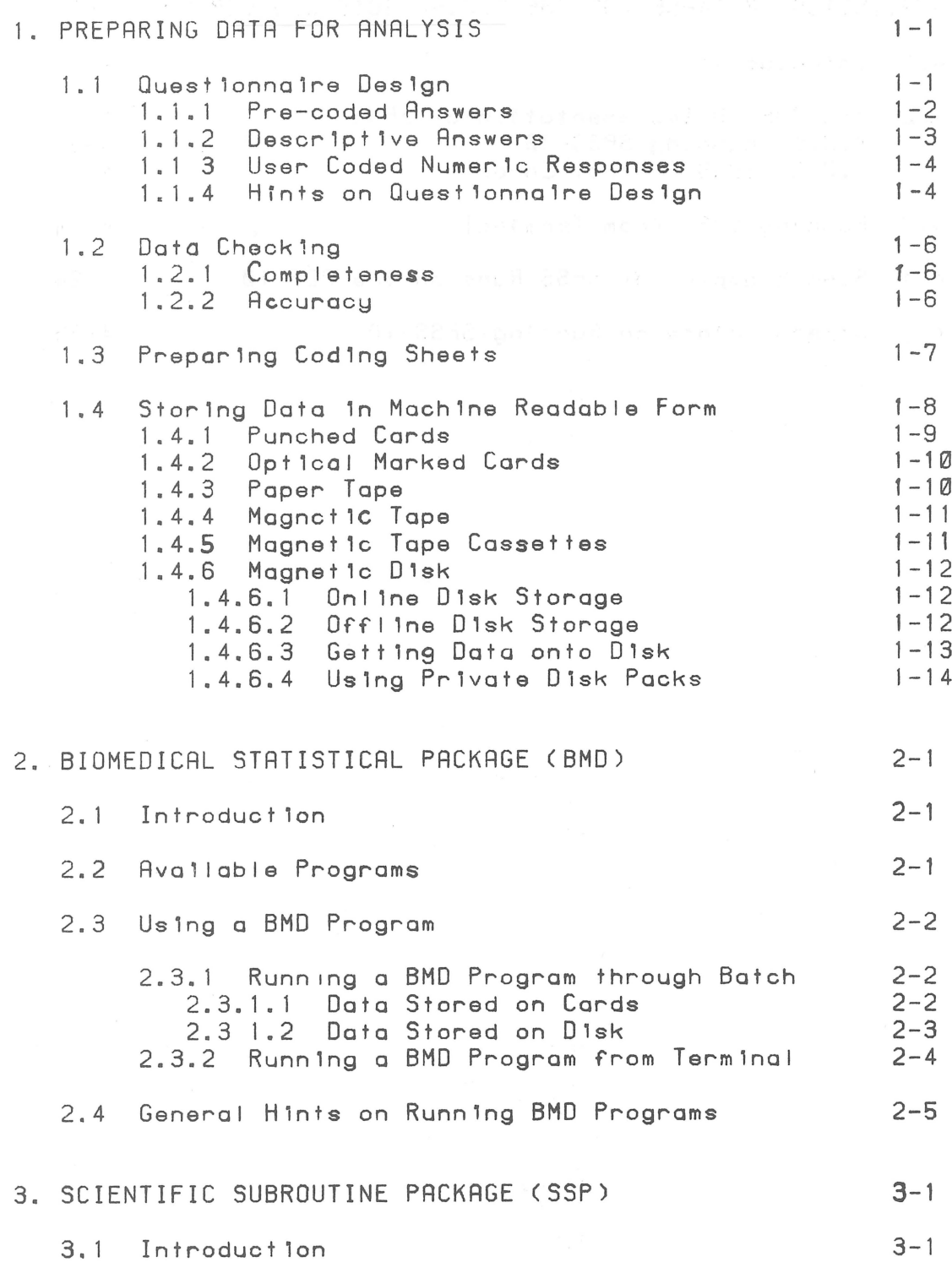

 $\bigcap$ 

 $\bigcap$ 

MNT-3 1Jul75

 $\mathbf{x} = (x_1, \ldots, x_n)$ 

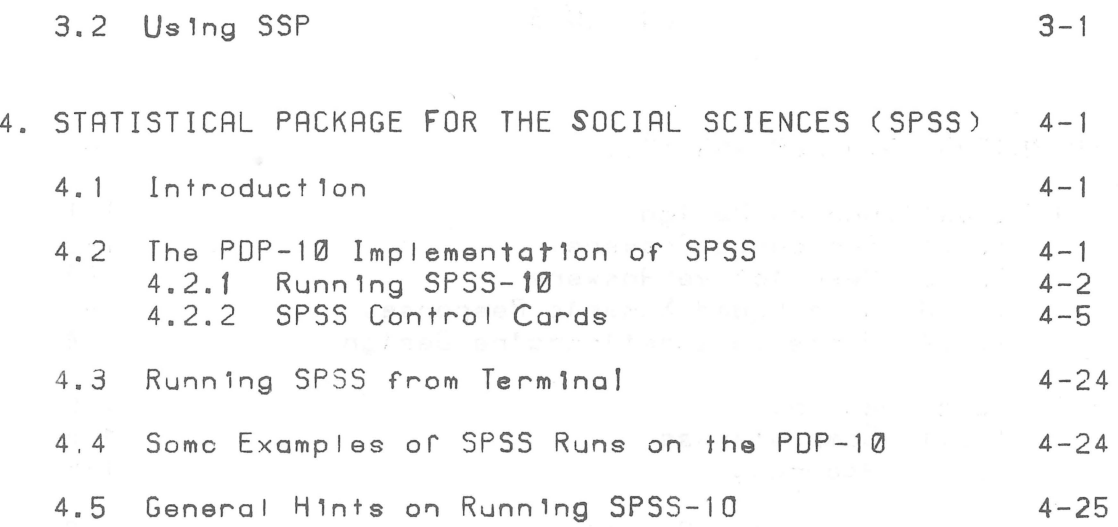

 $MNT-3$  $1$ Jul 75.

#### PREPARING DATA FOR ANALYSIS  $1<sub>1</sub>$

The data preparation phase of any statistical analysis project involving a computer is probably the most important phase, but unfortunately the one which receives least attention and is most likely to suffer first from any time schedule which may be imposed. Time spent in checking data (either manually, or with the computer), and arranging it in a convenient and easily handled form, can save many hours in both human and computer processing time at a later stage in the project.

This section contains hints on data preparation and checking, as well as references to other literature on the subject. Emphasis will be placed on "social science" type analysis, and in particular, the processing of survey data and questionnaires. 'Data preparation' in this context refers to the punching of data onto 80 column cards. It is assumed that the actual punching will be carried out by the Computer Centre data preparation service or some other such body.

It is expected that a "data entry" facility whereby data is directly entered onto magnetic storage will be available in the future.

# 1.1 QUESTIONNAIRE DESIGN

The specific theory and details of questionnaire design are adequately covered elsewhere. (See Moser & Kalton.) What will be covered here are the aspects of questionnaire design specifically relating to data preparation and computer processing.

The process of moving data from the point of collection to actual analysis is such that there is a great potential for the introduction of error. Naturally, any transcription process involving human participation increases this potential, and it should be an aim in the design of any questionnaire to minimize the frequency of such human intervention.

It is to this end, that the layout of a questionnaire should be given careful consideration. Naturally, if the questionnaire is to be completed by the respondent and not by an interviewer, then the design of the questionnaire should, as much as possible facilitate the complete and accurate answering by the respondent. It is possible to achieve this, and still have a layout conducive

to data preparation.

If data can be transferred into machine readable form (e.g. punched cards) directly from the source document, then time can be saved, and the risk of human error reduced.

1.1.1 PRE-CODED ANSWERS

The simplest way to facilitate data preparation is to use precoded answers to questions, and there are many ways of achleving this. (See Moser & Kalton Ch.13) e.g.

**YES** 

N<sub>0</sub>

 $\times$ 

 $(27)$ 

 $\overline{c}$ 

 $(26)$ 

- (A) DO YOU OWN A MOTOR CAR? (Please put X in appropriate box)
- (B) IN WHAT STATE OF AUSTRALIA WERE YOU BORN? (Write appropriate number in box)
	- 5. S. AUSTRALIA 1. QUEENSLAND
	- 2. NEW SOUTH WALES 6. W. AUSTRALIA
	- 3. VICTORIA 7. N. TERRITORY
	- 8. NOT BORN IN AUSTRALIA 4. TASMANIA
- (C) HOW DO YOU NORMALLY GET TO WORK? (OFFICE USE ONLY) (please circle)
	- 1. ON FOOT 5. PUBLIC TRANSPORT
	- 2. BICYCLE 6. TAXI
	- 3. MOTOR CYCLE 7. NOT APPLICABLE  $(28)$
	- 4. CAR

In example (A) the respondent is required to place a "X" in the appropriate box. Each box has a number beside it, which is the figure actually punched onto the card.

In example (B). the respondent 1s requ1red to wr1te the appropr1ate code for hls answer lnto the box prov1ded.

In example (C), the respondent circles the appropriate answer. the code for wh1ch 1s later transcrlbed lnto a box ln the r1ght margln.

1. 1. 2 DESCRIPTIVE ANSWERS

Descrlpt1ve answers may not be d1rectly processed by the computer, but may still be essential to the questionnaire. If process1ng 1s requ1red. then they should be quant1f1ed 1n some way at a later stage e.g.

(1) WHAT DO YOU THINK ABOUT LOWERING THE MINIMUM AGE FOR OBTAINING A DRIVING LICENSE FROM 17 YEARS TO 15 YEARS?

# (OFFICE USE ONLY)

(24)

In th1s example the respondent 1s requ1red to express an op1n10n ln the space prov1ded. At a later stage. a scrut1neer may 1nterpret th1s response accord1ng to the follow1ng categor1es. and then enter a code lnto the space prov1ded.

- 1. Strongly agree<br>2. Agree
- 2. Agree<br>3. Dont o
- 3. Dont care the state and and the principle of the state of the state of the state of the state of the state of the state of the state of the state of the state of the state of the state of the state of the state of the s
- 4. D1sagree
- 5. Strongly D1sagree
- 6. Old not answer.

The respondent. on the other hand. may be asked to rate h1s own op1n10n on a ten p01nt scale e.g.

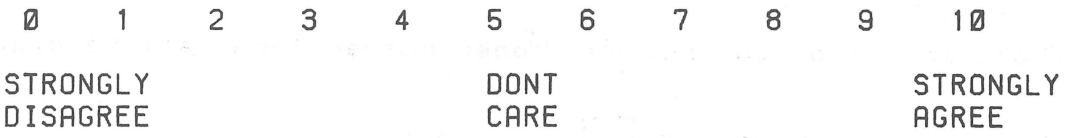

(24)

 $MNT - 3$ 1Jul 75 %

1.1.3 USER CODED NUMERIC RESPONSES

Many data preparation errors result from this type of question, and where possible, they should be avoided. sod a stall badi me pat pala

E.a. Instead of:

(1) WHAT IS YOUR WEEKLY INCOME IN DOLLARS?

 $(24-27)$ 

USE

(2) IN WHICH GROUP DOES YOUR WEEKLY INCOME LIE?

g. UP TO \$50

 $b. $50 to $100$ 

 $c.$  \$100 to \$200

d. OVER \$200

If (1) is used, respondents may try to enter income as dollars and cents, in which case insufficient space is provided;also, they may left gustify their numbers in the space provided, rather than right justify i.e. all a

 $(23)$ 

 $201$  $20$ instead of

Generally speaking, if classes can be provided with meaningful intervals, such as in the second example, they should be used. If this is not possible, then the actual coding should be left to scrutineers.

#### HINTS ON QUESTIONAIRE DESIGN  $1.1.4$

 $1.$ Where possible, use numeric codes rather than letters e.g.

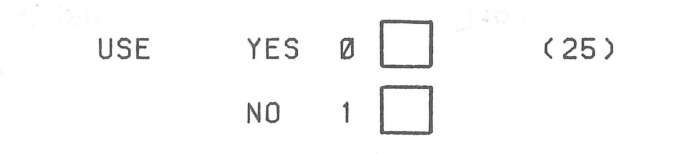

MNT-3 1Jul75

RATHER THAN

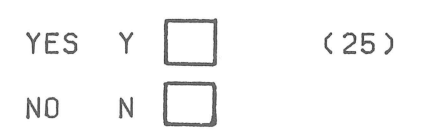

Th1s 1s because computers generally man1pulate numbers better than characters, and also because data preparat10n 1s qu1cker for al I numer1cs than for a m1xture of alphabet1cs and numer1cs.

- 2. If respondents are to wrlte codes 1n a box prov1ded ensure there are sufflclent posltlons for the largest code.
- 3. Ind1cate the pos1t10n of each coded response on the punched card (or other record1ng med1um). e.g.

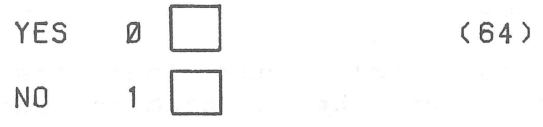

- the coded answer for this question will be punched in column 64 on the card.

- 4. If respondents are to complete the quest10nna1re ensure that spaces for answers are as close to the r1ght hand s1de of the page as poss1ble so that the data preparat10n ass1stant can scan stra1ght down the page.
- 5. If actual cod1ng of the answers 1s to be carr1ed out by a scrut ineer on the quest ionnaire form, ensure that an adequate marg1n 1s left on the r1ghthand s1de of the page.
- 6. If the quest10nna1re 1s ln the form of sheets of paper p1nned ln the top left corner, prlnt only on one s1de of the paper as such forms are d1ff1cult to handle. Ouestlonna1res 1n booklet form may be prlnted on both stdes of the paper.
- 7. Always manually check completed questionnaires before they are subm1tted for data preparat10n (See next sectlon).
- 8. If 1n doubt consult the Computer Centre.
- 9. Ensure with precoded answers that all possible responses are provided for e.g. it should be possible to answer all

> questions, even if the answer is "don't know", "not applicable" etc.

# 1.2 DATA CHECKING

Whether the data is to be punched directly from the source document, or from some intermediate document, the same checking procedures should be observed at all stages. This checking at least in the first case, will have to be-done-manually-by scrutineers, however as soon as the data is in a machine readable form, the checking may be performed using the computer.

Basically, data should be checked for completeness and accuracy.

#### 1.2.1 COMPLETENESS

It is important to first check that the data is complete. Incomplete data can be a problem particularly when the respondents themselves, actually fill out and code the questionnaire. Incomplete questionnaires should be set aside by scrutineers and some prescribed course of action taken. It is not the job of data preparation assistants to make assumptions about unanswered questions. If necessary, a code for "did not answer" should be provided, as most statistical analysis techniques make allowance for missing values.

#### $1.2.2$ ACCURACY

It is not enough to check that all questions have been answered; as far as possible data-should-be-checked-for-consistency and accuracy. This type of check is probably best carried out using the computer once the data is in machine readable form. Useful accuracy checks include:

(1) Questions which are to be answered only on the basis of answers to previous questions should be checked carefully  $\theta$  .  $\theta$  .

(a) DO YOU SMOKE CIGARETTES?

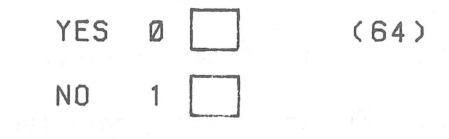

- (b) IF YOU ANSWERED "YES" TO QUESTION (a), HOW MANY CIGARETTES DID YOU SMOKE YESTERDAY?
	- 1. NONE
	- 2. LESS THAN 10
	- 3. 10 OR MORE BUT <20

 $(65)$ 

- 4. 20 OR MORE
- 5. NOT APPLICABLE

You should check that 1fthe respondent answered "no" to the flrst quest lon, then he answered "not appl lcable" to the next: any other answer would be lnconslstent, and would warrant further checklng.

(2) Range checks should be made on all data 1tems. This will also help to detect any punchlng errors whlch may not have been dlscovered.

Ensure that all precoded answers are within the bounds of the codes provlded e.g.

For yes/no answers, where "yes" =  $\emptyset$  and "no" = 1, check that none of the codes are less than 0 or greater than 1.

For answers whlch requlre users to enter amounts whlch are not precoded (age. lncome etc). determlne reasonable upper and lower bounds on these amounts. and carefully look at values whlch do not 11e ln these bounds. e.g.

If surveying first year students at university, ensure that the age g1ven 11es 'n a range of about 16 years to 40 years. Any answer glven outslde thls range should be checked to ensure lts valld1ty.

### 1.3 PREPARING CODING SHEETS

Unless questlonnalres have been deslgned wlth the lntentlon of keypunchlng dlrectly from them lt ls advlsable that the results be encoded onto speclal codlng forms. These may be of the standard 80 column type, avallable from the Computer Centre (see MNT-3 1Jul75

fig.) or they may be designed for a special application. Users wishing to design their own special coding forms should consult with the computer centre beforehand.

khen preparing coding sheets, the following rules should be observed.

- (1) Use ink or biro rather than pencil. If using pencil, use a soft grade (2B).
- (2) If a mistake ls made 1n a 11ne, cross out the whole I ine, rather than try1ng to make untidy corrections.
- (3) Ensure that there is no ambiguity of characters. Observe the following conventions:
	- o letter 'Oh' I - letter <sup>I</sup>  $Z -$  letter  $Z$
	- $0 z$ ero  $1 -$  one
- (4) Take care in coding as keypunch operators wil I punch exactly what appears on the coding sheet and will not make any assumpt10ns or correct10ns no matter how obv10us any errors may appear.

### 1.4 STORING DATA IN MACHINE READABLE FORM

There are a number of ways of stor1ng data 1n a form wh1ch can be read directly by the computer. The normal method wh1ch has been mentioned before, 1s to punch data onto 80 column computer cards. The data may then be transferred onto anyone of the other storage media v1a th1s stage. It 1s hoped that a data preparat10n serv1ce wh1ch enters data directly onto magnetic disk, will be ava11able in the near future.

# 1 • 4. 1 PUNCHED CARDS

Punched cards are the tradltlonal form of data storage, and are still widely used. They have  $80$  columns and  $12$  rows, and so may store up to 80 characters or digits or combination of both. Each character has a unique code which is seen as a number of punched holes in each column. Cards are read by the computer at the rate of 1000 cards per m1nute.

Punched cards have a number of advantages;

- (1) Can be manipulated before being read by the computer (sorted etc)
- (2) Easily read and interpreted by humans
- (3) Indlv1dual cards can be removed. and corrected.
- (4) The standard 80 column card 1s un1versal Iy accepted. and can be read by most computers.

However there are d1sadvantages such as bulk. durab11 1ty and slow transfer rates wh1ch make other means of storage more pract1cal. They are still useful as an initial means of transferring data lnto machine readable form.

# 1 . 4. 2 OPTICAL MARK CARDS

These cards are slmllar ln dlmenslon and characterlstlcs to punched cards, however, lnstead of punchlng holes to code characters, pencll marks are made ln predefined flelds.

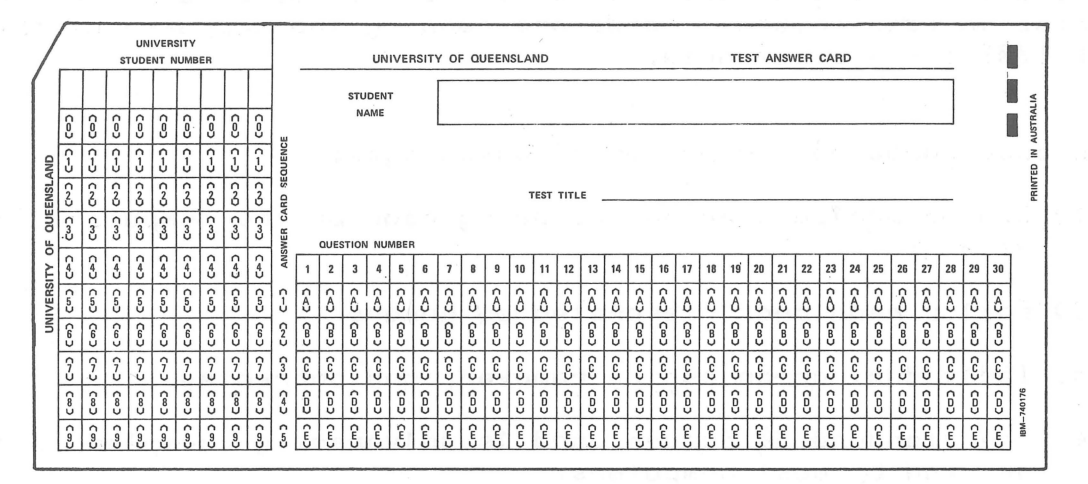

These cards are useful for answerlng precoded questlon (e.g. multichoice exams) so that the respondent\_actually\_codes\_the<br>answer\_directly\_onto\_the\_card.\_\_Generally\_speaking,\_\_users\_\_will answer directly onto the card. Generally speaking, users will require a special layout for application of these cards, and so should contact the computer centre for further lnformatlon. Cards for the mark sense reader are printed with a special ink whlch does not lnterfere wlth the marks to be read, and users should be careful to ensure that the cards used are of thls type. The mark sense card reader will read normal punched cards, provided that they are punched on the special cards mentioned before.

### 1 • 4. 3 PAPER TAPE

Paper tape ls one of the tradltlonal storage medlums whlch ls rapidly decl lnlng ln use. Paper tape comes ln 5, 6, 7 or 8 track forms, and the actual codes used for representing characters vary conslderably.

Whilst some automatic data collection devices still punch paper tape output for computer processlng, it should. where possible be avoided as a storage medium. Fac'l ities are available at the Computer Centre for reading and punching paper tape. Hcwever, data obtained on paper tape should be transferred to some magnetic storage medium as soon as possible. Users with data on paper tape should consult the Computer Centre before attemptlng to use it.

#### $1, 4, 4$ MAGNETIC TAPE

Magnetic Tape is a very commonly used storage medium for data on computers, but, the actual codes used vary among computer manufacturers. Generally, Magnetic tapes have either 7 or 9 tracks, and come in lengths of 1200 feet or 2400 feet. Whilst the computer centre does not encourage the use of magnetic stape for the storage of data, it is often a useful way of transferring data from computer to computer.

If users are obtaining data from some other source on magnetic tape, then as much as possible, the tapes should have the following characteristics.

- $1<sub>n</sub>$ Any length up to 2400 feet
- $2.$ Must be 7 track (or 9 track)
- Packing Density of 200, 556 or 800 bits per inch.  $3.$
- $4.1$ Unlabelled
- 5. BCD or ASCII code

The Computer Centre has the capability to read most tapes that conform to these characteristics. If there is any doubt as to<br>the type of magnetic tape, it is important to contact the computer centre before ordering. Data from magnetic tape will, if size permits, be transferred to disk. Other wise, it will be converted into a form easily read by the U.Q. machines, and put back onto magnetic tape. A nominal charge will be made for this service.

#### 1.4.5 MAGNETIC TAPE CASSETTES

Some remote terminals have magnetic tape cassette facilities which enable users to enter data locally and store it on cassettes. This facility is only available to users with terminals of this kind. Unfortunately, there is no uniformity of code between different brands of cassette mechanism, and so they tend to be unsatisfactory for transportation of data between MNT-3 lJul75

machines.

### 1.4.6 MAGNETIC DISK

The PDP-10 computer system at the University of Queensland is a disk based system, provlding users wlth a large but finite space for the storage of data. Magnetic dlsks provlde the fastest,  $most$  sophisticated means of data storage yet discussed. It is generally inevitable that, whatever the original form, most data wlll end up on disk for some length of t lme durlng processlng.

# 1.4.6.1 ONLINE DISK STORAGE

Data is stored on the PDP-10 disk system as named "files". (NOTE users who are not familiar with the file system on the PDP-10 should read MNT-2 Ch. 4 in detall before proceeding).

Each user has available an amount of "online" disk space in which to store files. Th's space is directly accessible any time the user logs onto the system (MNT-2 Ch 6). It is limited by a "logged out quota", which is the total amount of space a user's files may occupy when the user ls "logged off" the system. A user is permltted to occupy more space while logged ln - up to what is known as a "logged in quota". This extra space is provided to al low for the generation of temporary storage needed during the execution of a program, but 's not avallable when the user logs off (See MNT-2 Ch 6.2).

It is possible to increase the size of a logged in quota on a temporary basis for very large Jobs e.g. some SPSS Jobs. This is explained in Chapter 4.

#### 1.4.6.2 OFF LINE DISK STORAGE

"Offl ine" storage differs from "Onl ine" storage ln that fi les stored are not necessarily available to the user lmmediately after logging onto the system. It is however, cheaper than on I ine storage, with no real limit on the amount used. Offiine dlsk storage can be effected ln two ways.

 $1 - 12$ 

#### (a) Flle Mlgratlon System

Thls system enables a user to request that one or more of h1s files be "migrated" or transferred from "online" disk storage to a general publ1c "offI1ne" d1sk storage area. S1m11arly a user may request that one or more flies be transferred from the "off I ine" area to the "on I ine" area. This is useful for storing lnfrequently used flies. or flies whlch are too large to leave on online storage (MNT-2 Ch 9).

#### (b) Prlvate Dlsk Packs

A number of dlsk drlves are avallable for use wlth pr1vately owned d1sk packs. Users w1th very large data sets may wlsh to purchase or rent a dlsk pack for thelr exclus1ve use. (See MNT-1) The number of drlves avallable for thls purpose ls 11mlted. and so 1t 1s wlse to book a dr1ve ahead of when 1t **w1** II be needed. The amount of storage a user can have on a prlvate disk pack is limited only by the capacity of the pack (30 million characters). The use of prlvate dlsk packs ls dlscussed ln Sect. 1.4.6.4.

#### 1.4.6.3 GETTING DATA ONTO DISK

There are a number of ways of transferrlng data to dlsk. however only two wl II be ment 10ned here. It 1s 1mportant that users refer to the appropr1ate sectlons ln MNT-2.

#### (a) Creatlng a flle wlth the EDITOR.

The "EDITOR" ls a program whlch enables users to create and change files on disk. It is intended for use from a remote termlnal (MNT-2 Ch 5.) and has the advantage of belng fast and convenlent when deallng wlth relatlvely small flies. To "CREATE" a flle. a user must flrst "LOG" onto the system (MNT-2 Ch 6.1) and run the edltor (MNT-2 Ch 6.2.1). A more detal led descrlpt 10n of the editor and all its facilities can be found in MNT-6 "A Llne Edltor for the PDP-10".

#### (b) Creatlng a flle from a card deck.

It ls des1rable that data on punched cards be transferred to d1sk. Th1s 1s partlcularly lmportant where multlple analysls 1s to be performed on the same data set for although the card reader can read 1000 cards per mlnute. thls 1s slow compared to the data transfer rates from magnetlc d1sk. Also. punched cards are not a

very durable medium for storage, so as age and number of times read increases, the likelihood of of problems in reading them arises.

Using the computer via punched cards is called "batch processing". This means that instead of being able to input data directly and get an immediate response as with a remote terminal, users submit decks of cards which are processed in "batches" at some later stage. The user then receives the printout of results. (MNT-2 Ch 7. should be read at this stage). An example of a card deck to put data onto disk is given below.

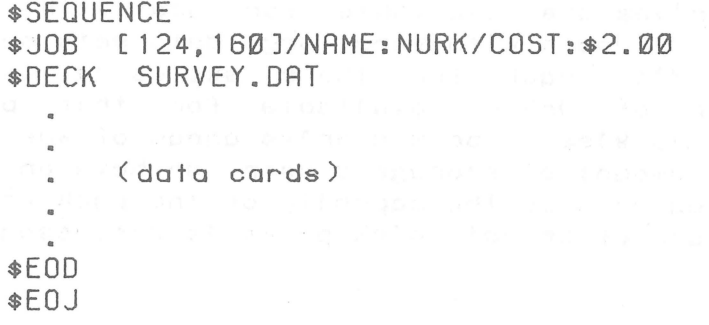

This copies the data on cards onto disk as a file called SURVEY.DAT. This file may then be manipulated in the same way as a file created from a remote terminal (See MNT-2 Ch 6.2.2 to  $6.2.6$ ).

#### USING PRIVATE DISK PACKS  $1, 4, 6, 4$

Whilst the public disks are in operation at all times, a user wishing to utilize a private disk pack is required to mount the disk pack before using it (See MNT-16). Each private disk pack has a 4 character "logical" name which is allocated with the disk pack. When using a remote terminal, the "mount" command is used as follows.

#### .MOUNT EDUA: <cr>

This requests that a private disk pack called "EDUA" be mounted on a drive, and assigned to the user. If the job is to be run through Batch, the user should first consult the Computer Centre for advice on the methods available.

Bibliography

MOSER C.A. & KALTON G. "Survey Methods in Social Investigation"<br>Heinemann Educational Books Ltd, London (1971).

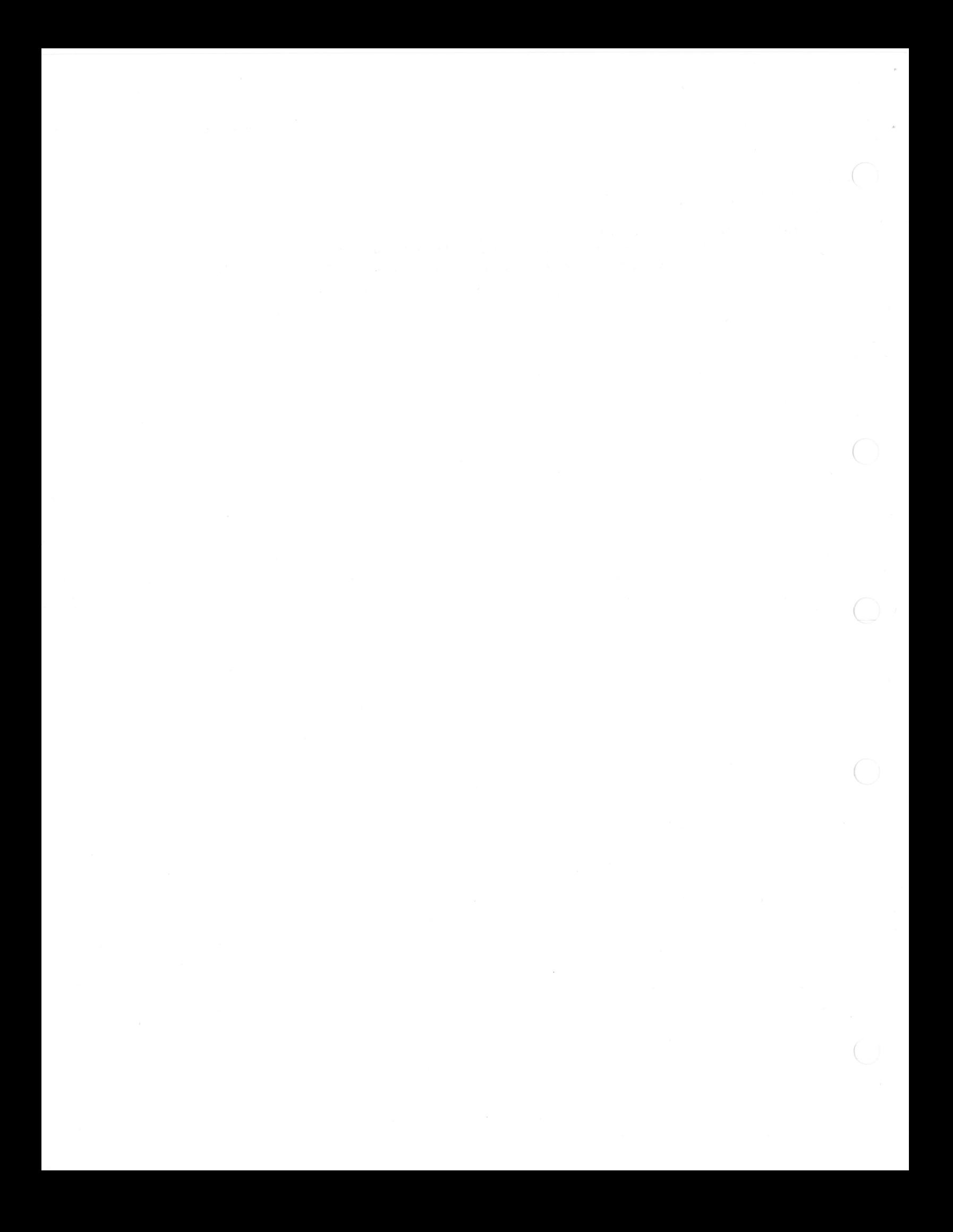

# 2. BIOMEDICAL STATISTICAL PACKAGE (BMD)

# 2.1 INTRODUCTION

The BMD package 1s representat1ve of the largest group of stat1stlcal packages - the set of "stand alone" programs. It was developed ln1tlal 18 as a tool for research at the UCLA Med1cal Centre and catered as much as posslble for the analyt1c problems of blomedlcal research. It has undergone a number of changes since it was introduced, including addition of new programs to cover new fields of analysis and refinements of existing programs.

There are at present about 55 1nd1v1dual programs 1n the BMD package, and these can be classlfled lnto slx groups:

- 1. Descrlptlon and Tabulatlon
- 2. Multivariate Analysis
- 3. Regression Analysis
- 4. Speclal Programs (L1fe & Contlngency Tables)
- 5. T1me Ser1es Analysls
- 6. Varlance Analys1s

#### 2.2 AVAILABLE PROGRAMS

The Computer Centre has made ava11able a large number of the BMD programs, wlth a select10n from each of the slx class1f1cat 10ns g1ven before. It 1s poss1ble to obta1n an up to date 11st of the BMD programs wh1ch are ava11able by typ1ng the fol low1ng command on a remote term1nal, or plac1ng a card w1th the same command punched onto 1t, 1n a batch run.

• DIR STA:BMD???

[STA: refers to the part1cular area of d1sk storage where the stat 1st 1cal programs are to be found.]

If it is wished to use a BMD program which is not currently avallable, the Computer Centre must be contacted, and ass1stance

MNT-3 1Jul75

may be given in obtaining the program.

### 2.3 USING A BMD PROGRAM

Before attempting to use any BMD program on the PDP-10, the BMD manual (publ ished by the Univers1ty of Cal 1fornla Press) should be read carefully, part icularly the chapter relat lng to the program to be used.

Users should note that some 1nformatlon 'n the BMD manual applles to run procedures for the particular IBM computer used at UCLA. This information should be ignored as different procedures apply for the PDP-10.

2.3.1 RUNNING A BMD PROGRAM THROUGH BATCH

2.3.1.1 DATA STORED ON CARDS

To run a BMD program through batch with data on cards, the fol lowing deck setup should be used.

\$SEQUENCE \$JOB \$DATA (BMD control cards and input data as per BMD manua I ) \$EOD .RUN STA:BMD02R (or the name of the

particular BMD program to be used)

\$EOJ

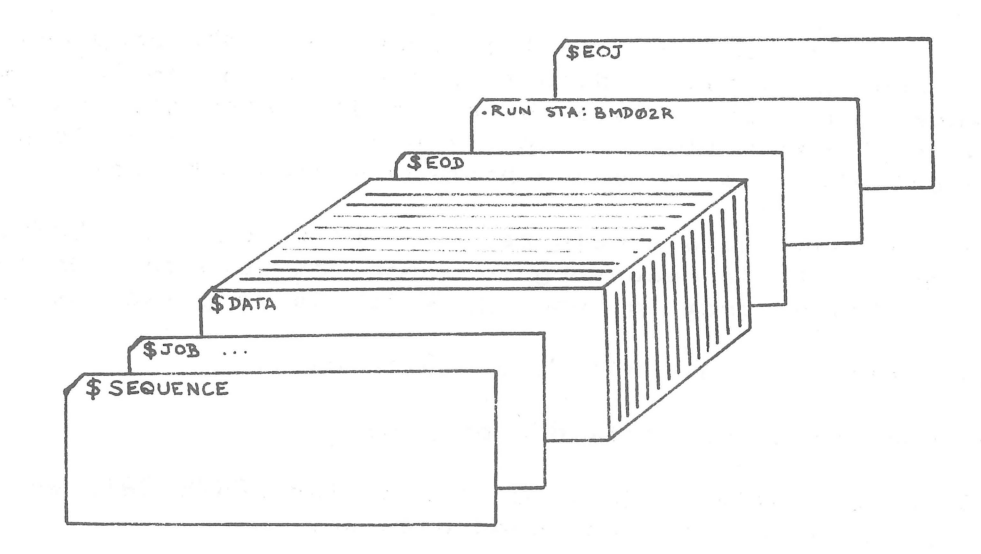

# 2.3.1.2 DATA STORED ON DISK

To run a BMD program through batch with data on disk storage, the following procedure should be adopted.

1. Rename the file to FORØ2.DAT i.e.

.RENAME FOR02.DAT=MYFILE.DAT

 $2.$ Assign logical unit 2 to disk i.e.

.ASSIGN DSK:2

Rename file back to original name (after running).  $3.$ The following deck set up will apply.

> **\$SEQUENCE** \$JOB [ ..., ... ]/NAME: SMITH/COST: \$5.00 .RENAME FORØ2.DAT=MYFILE.DAT .ASSIGN DSK:2 .RUN STA: BMDØ5V .RENAME MYFILE.DAT=FOR02.DAT \$EOJ

RUNNING A BMD PROGRAM FROM TERMINAL  $2.3.2$ 

Due to the volume of output produced from BMD programs, they are not really suited to direct running from a remote terminal. If, however, the output is directed to disk storage, and printed on the high speed line printer, the remote terminal is particularly convenient. The following procedure should be used.

- (a) The input data should be in a file called FORØ5.DAT.  $CTF$ not, it is necessary to enter the data through the terminal as the program is running, which is very tedious.)
- (b) Assign logical units 5 and 6 to disk.
- (c) Run the appropriate BMD program
- (d) The output will go to a file called FORØ6.DAT, which may be printed on the high speed printer.

Example

.RENAME FORØ5.DAT=MYFILE.DAT Files renamed: MYFILE.DAT

.ASSIGN DSK:5 DSK assigned

.ASSIGN DSK:6 DSK assigned

.RUN STA: BMDØ2R

EXECUTION TIME: 0.08 SEC. TOTAL ELAPSED TIME: 0.52 SEC. NO EXECUTION ERRORS DETECTED

EXIT

.PRINT FORØ6.DAT Total of 1 block in 1 file in LPT request

.RENAME MYFILE.DAT=FORØ5.DAT Files renamed: FORØ5.DAT

#### $2.4$ GENERAL HINTS ON RUNNING BMD PROGRAMS

(a) The amount of core memory available to individual users during prime shift (8 a.m. to 6 p.m.) is 32Kwords. Some of the BMD programs require more than 32Kwords of core memory and so must be run after 6.00 p.m., when 64Kwords of core is available. When using a remote terminal, the amount of core required can be determined by the following commands.

> .GET STA: BMDØ2R Job setup

.CORE  $19+0/32K$  core vir. core left=251K

The sum of these two figures will give the amount of core memory required (in this case, 19KWORDS). Batch users should specify the amount of core required by their job (if it is more than 32KWORDS) on the \$JOB card. This prevents the job from actually being run until the required amount of memory is available. i.e.

#### \$JOB [120.131]/NAME: SMITH/COST: \$2.00/CORE: 64K

- (b) Users should endeavour to become familiar with the program they are going to use before committing a full set of data. A test run using a small set of data is particularly useful.
- (c) Before seeing a consultant about problems in running a BMD program, check that the parameters specified on the PROBLM card are correct. Also, ensure that the data 1s 1n the appropriate format and there is the correct number of cards.

 $\mathcal{L}^{\text{max}}(\mathcal{L}^{\text{max}})$ 

#### SCIENTIFIC SUBROUTINE PACKAGE (SSP)  $3<sub>1</sub>$

### 3.1 INTRODUCTION

The Scientific Subreutine Package is a library of subroutines for programs written in FORTRAN IV. These subroutines cover most areas of statistical and numerical analysis, but require a main program written in FORTRAN IV to combine the necessary subrout ines for an analysis.

Users should refer to the SSP manual before attempting to use any of the subroutines. A copy of this manual is available for viewing at the Computer Centre.

#### $3.2$ USING SSP

The SSP routines are kept on disk storage as a binary relocatable library file (i.e. a REL file). The SSP library file should be loaded with the user program before execution. 1.e.

#### .EXECUTE/REL MYPROG, STA: SSP/SEARCH

The SSP routines contain no internal error reporting, and this should be taken care of in the user program.

Note - SSP mathematical routines are also available, and may be located on the MAT: directory. Their method of use is the same as for the SSP statistical routines.

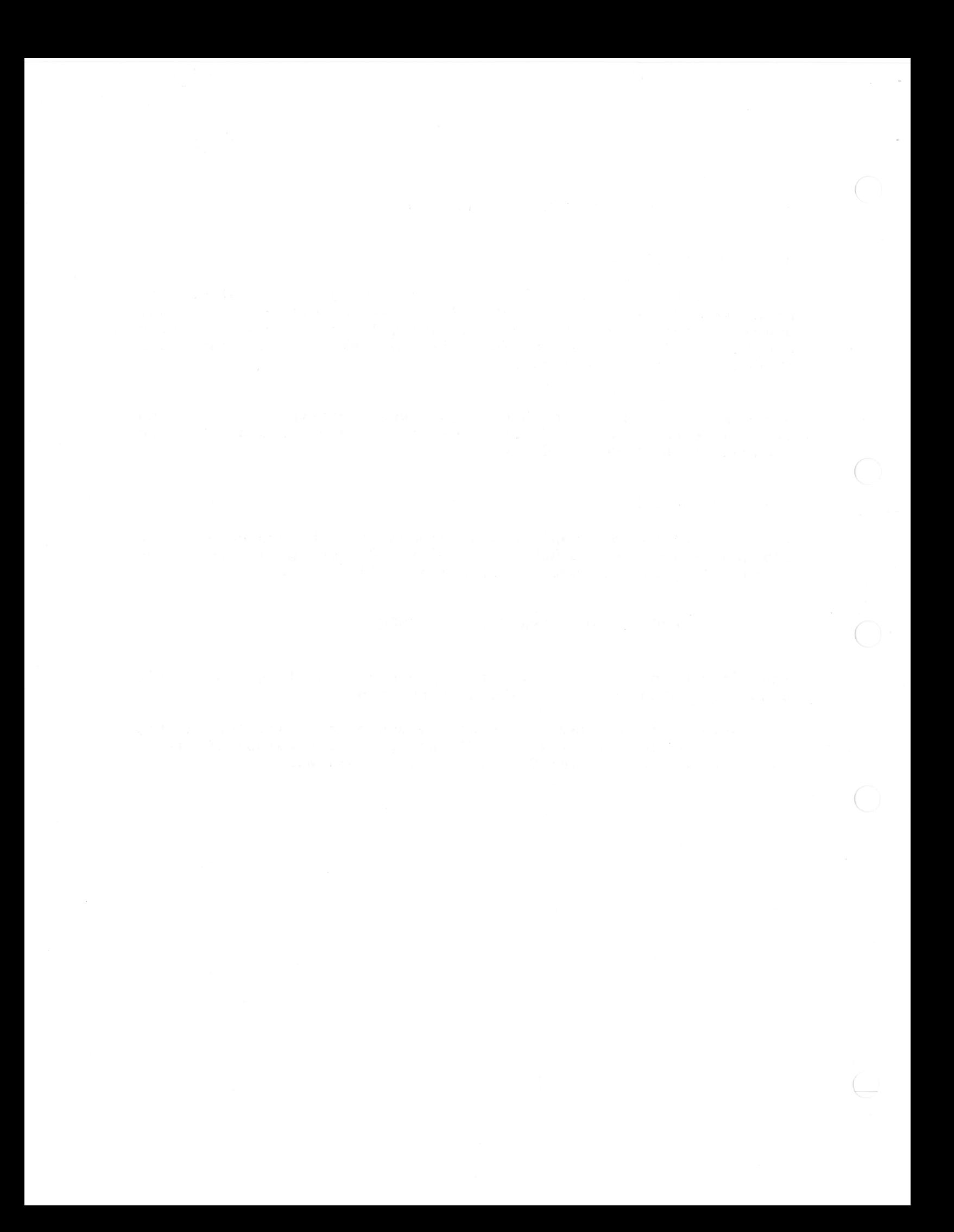

#### STATISTICAL PACKAGE FOR THE SOCIAL SCIENCES (SPSS)  $4.1$

#### 4.1 INTRODUCTION

SPSS was one of the first statistical packages to employ a "total system" concept, whereby the package itself provided all or most of the necessary data handling and file manipulation facilities, as well as the required statistical analysis.

Ideally, such a package should minimize the amount of knowledge a user needs, about the particular computer system being used. Unfortunately, this is not really true in all circumstances, and so users who wish to perform analyses on large data sets in particular should endeavour to become familiar with the operation of the actual computer system-being-used. Such-knowledge-can-<br>often-mean-a-considerable saving in time and expense. This section will discuss the use of SPSS on the PDP-10 both in simple applications, and more complex ones, with an emphasis on making most efficient use of SPSS and the PDP-10.

If any situations arise which are not covered in this manual, users should not hesitate to contact the Computer Centre.

# 4.2 THE PDP-10 IMPLEMENTATION OF SPSS

The PDP-10 implementation of SPSS (SPSS-10) was produced at the University of Pittsburgh and is a conversion of the National Opinion Research Centre's SPSSH Version 5.02. As well, some features of SPSS Version 6 are implemented in the PDP-10 version. SPSS-10 closely follows the documentation in:

> NIE, BENT, HULL STATISTICAL PACKAGE FOR THE SOCIAL SCIENCES McGRAW-HILL INC. (1974)

Any differences between the PDP-10 implementation and that described in the McGraw-Hill manual are documented below.

#### $4.2.1$ RUNNING SPSS-10

SPSS-10 will run in a minimum of 32 KWORDS of core memoru. Included in this is a "space" allocation of 1.5 KWORDS. This default of 1.5K is sufficient to run small jobs, however for larger jobs more space is required. The space requirements for a particular job can be calculated using the formulae given below, and then specified using the "SPACE" switch (see later).

Since the maximum memory allowed for a user during prime shift is 32K, only small SPSS-10 jobs may be run at this time. Jobs requiring more than 32K will be run after 6.00 p.m..

A typical batch deck for a simple SPSS job would be;

**\$SEQUENCE** \$JOB [113.160]/NAME: SMITH/COST: \$5.00 \$SPSS (SPSS PROGRAM)  $ECDD$ \$EOJ

To run an SPSS program which is on disk rather than cards, the following deck set up could be used.

> **\$SEQUENCE** \$JOB [113.160]/NAME: SMITH/COST: \$5.00 .RU STA: SPSS \*LPT: = TEST. SPS  $$F0J$

The general format is as follows:

.RU STA: SPSS

\*Destingtion=Source.Switches

"Destination" and "Source" are the standard PDP-10  $f11e$ specifications i.e.

### DEV: FILE. EXTLp.pn J<PROT>

where the following conventions will apply:-

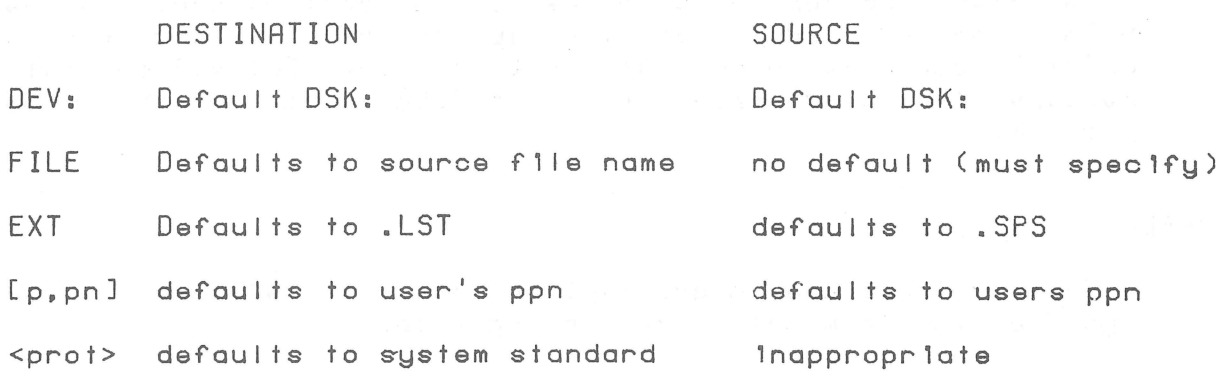

Example 1

.RU STA: SPSS

\*LPT: = TEST. SPS[160, 105]

This would look for the SPSS program in a file caled TEST. SPS on the [160,105] disk area. The output would be printed on the line printer.

Example 2

.RU STA: SPSS

\*POVA: KRIDI 20, 5 1<155>=DSKD: DATA

This would look for the SPSS Program in a file called DATA.SPS on DSKD:. The output would be written to a file called KRID.LST which would be on the [20,5] area of a disk called POVA:. The file would be given a <155> protection.

### SWITCHES

In SPSS-10, "switches" replace the specifications provided by the JCL cards in the IBM implementation (as described in the McGraw-H111 manual). The following switches are presently provided:-

#### /GET

- this switch follows a file specification and overrides any file specification found on the GETFILE control card (in the SPSS program). Although the specification field for a GETFILE card is overriden, use of the /GET switch still requires the occurrence of a GETFILE card in the SPSS program.

### /HELP

- this switch causes a description of all switches to be typed on the terminal or in the log file.

#### /INPUT

- this switch follows a file specification, and overrides any file specification given on the INPUT MEDIUM control card in an SPSS program. The same conditions apply as for the /GET switch.

#### /OUTPUT

- this switch follows a file specification and overrides anu file specification on the OUTPUT MEDIUM card. The same conditions apply as for the /GET and /INPUT switches.

### /SAVE

- this switch follows a file specification and overrides any file specification on the SAVEFILE card in an SPSS program. The same coonditions apply as for the /GET, /INPUT and /OUTPUT switches.

### /SCRATCH

- this switch follows a device specification and overrides the default scratch device which is used by SPSS to hold observations between statistical procedures. This file can e very large, and in fact for large SPSS jobs, may exceed the users logged in disk quota. If there is a risk of this occurring, the user should use a private disk pack or the system scratch pack (DSKS) for scratch purposes. NOTE: If only one statistical procedure and no save file is involved. then no scratch space is really necessary. Unfortunately SPSS does not take account of this, and will in fact still produce a large scratch area. To overcome this and

 $4 - 4$ 

significantly reduce run time, use the null device (NUL:) as the scratch device.

#### /SPACE:n

- this switch is designed to allow users to specify memory requirements above the system default. The value of n is determined for each statistical procedure on the basis of formulae given below. If n > 225 it is assumed to mean "words" of memory. If n < 225, it is assumed to mean KWORDS

The following are examples of the use of switches both through batch and from a terminal.

 $(n)$ .RU STA: SPSS

#### \*LPT:=TEST.SPS.DSKS:/SCRATCH.INPUT.DAT/INPUT/SPACE:5

#### $(h)$ \*SPSS DSKS:/SCRATCH.INPUT.DAT/INPUT/SPACE:5

The output would go to the line printer; the SPSS program would be read from DSK:TEST.SPS; the input data (i.e. INPUT MEDIUM card) would come from DSK: INPUT.DAT, innespective of what file was actually specified on the INPUT MEDIUM card; the scratch file would be written to the public scratch pack DSKS: (ensure that DSKS: is mounted first), and 5140 words of memory would be provided for SPACE.

### 4.2.2 SPSS CONTROL CARDS

In SPSS-10 the general control card format is free field (as opposed to the McGraw-H111 manual which defines control cards in a fixed format), and is interpreted as follows;

- 1. If column 1 contains neither a blank nor a tab character, then all columns from collup to a tab or two consecutive blanks, or to col 15 are considered the control field.
- 2. If the card begins with one or more blanks or tabs, then the card is a continuation card, and all characters are part of a specification field.

MNT-3 lJul75

- 3. The speclflcatlon fleld of a card may contaln no more than 65 characters, irrespective of leading blanks.
- 4. Any tab which is encountered in the specification field the replaced by a s1ngle blank character, and the speclflcatlon flald 1s prlnted left Justlfled.
- 5. If the 'numbered' option is specified, then the numbering fleld must begln ln col 73.

The speclflcatlon flelds of some of the SPSS-10 conrol statements d 1ffer from those given in the McGraw-Hill manual. These dlfferences are documented below.

#### (1) FILE NAME FILE NAME, FILE LABEL

The flle name card should be consldered as documentatlon only. specification fields are stored and retrieved with SPSS-SYSTEM save flies and they are prlnted on 11stlngs. But they should not be confused wlth the flle speclflcatlons whlch appear on the GETFILE or SAVEFILE cards and are seen ln the user's dlrectory 11stlng. In SPSS-10 the SPSS-10 the number flle name card may be used to change a previous file name and file <sup>l</sup> abel after a GETFILE and before a SAVEFILE. The lnformatlon on the rlle name card ls used by SPSS-10 for creatlng SPSS system save flle names when the user has not expl lcltly g1ven the lnformatlon on the save flle command. Thls procedure 1s not recommended.

### ( 2 ) OF CASES NUMBER OR "UNKNOWN" OR "ESTIMATED NUMBER" OR NUMBER IN 1ST SUBFILE, 2ND SUBFILE, ...

In SPSS-10 the number fol lowlng the keyword estlmated may be smaller than the actual flle s1ze. It ls used to allocate cont1guous blocks of dlsk storage for scratch and save flies. The verslon 6.00 keyword "unknown" may be used lr no est1mate 1s ova 1 I ab I 9-.

#### (3) INPUT MEDIUM CARD OR FILE SPECIFICATlON

The 1nput medlum card takes the standard decsystem-10 f11e spec1r1catlon. The keyword "card" may also be used as descrlbed In the McGraw-Hl II Manual. The Keywords "Tape", "dlsk", and "other" are not recogn lzed. If they are used, then the proper speclflcatlon should be prov1ded w1th the /1nput swltch. The default devlce 1s DSK:. The rlle name and extenslon do not

default. the project-programmer number defaults to the user's and protection is inappropriate. The ability to reference an alternate project-programmer number is particularly useful for al lowing several students or researchers to reference a common data base. Two buffers are used. The physical blocksize is the installation device default and may be changed with the SET BLOCKSIZE monitor command (see decsystem- 10 User's Handbook).

### (4) INPUT FORMAT FREEFIELD OR FIXED (FORMAT LIST)

The fixed format specification may contain the format control characters: A. E. E. G.O. T. and X. Variables read in with an A-type format are automat ica I I Y given pr int format (A). therefore the print format card is required only if the variable is later recoded to F-Type. Up to five characters can be contained in an A-Type variable. If fewer are used then they will be left just if ied and blank filled. The freefield definition has been changed to correspond to DEC's forots I ist directed 1/0 definition. See Fortran-10 Language Manual. each case must start on a new card. Freefield may be used in conjunction with # of cases unknown. A control-Z provides the end-of-file when input is from a terminal.

(5) MISSING VALUES VARIABLE LIST (VALUE LIST) / ...

THE KEYWORD "BLANK" MAY NOT BE USED TO SPECIFY MISSING VALUES.

#### (6) OSIRIS VARS VARIABLE NAME LIST

In SPSS-10 when reading an IBM SYSTEM/370 OSIRIS tape. an input medium card must precede the osiris vars card. A .set blocksize dev: n monitor command must be issued after the tape mount. Osiris dictionary files have a block size of 1600 characters and wo $\lrcorner$ ld therefore require n to be  $400$  words. If the data file block size is larger. then n should be set to the actual number of bytes divided by four. rounded up to the next full word. The tape must be positioned at the osiris dictionary file except that tape-label files will automatically be skipped. accomplished using PIP. The data file is assumed to follow the dictionary file but may be separated from it by tape-label files.

#### (7) OUTPUT MEDIUM CARD OR FILE SPECIFICATION

The output medium card has been added as the output analog of the input medium card. It takes a file specification and is used to specify the destination of the write cases procedure. the aggregate procedure the matrix Qutput options. and the optional output of fastmarg. etc. If output medium is absent then the

default is DSK: FOR09.DAT. When present the defaults are: device defaults to DSK:, file name defaults to the source name, and extension defaults to .DAT. If this file is later queued to the line printer and if it has no carriage control characters then it should be queued with switch /FILE: ASCII. Two buffers are used. The phusical blocksize is the installation device default and may be changed with the .SET BLOCKSIZE monitor command.

(8) PRINT FORMATS VARIABLE NAME LIST (VALUE) / ...

In SPSS-10, variables read with an alphanumeric format code are automatically given print format (A), therefore the print format card is required for these variables only if they are later recoded to numeric values.

SUBFILE NAME LIST (9) SUBFILE LIST

(10) VARIABLE LIST VARIABLE NAME LIST

VARIABLE NAME, LABEL / ... (11) VAR LABELS

 $(12)$  FINISH

The finish card may be absent. SPSS-10 will then generate one. This is useful since input medium card will produce a more useful diagnostic if the number of data cards is short.

(13) KEYPUNCH **Ø29** 

Keypunch 026 is not implemented since this is easily accomplished with the \$MODE 026 batch command.

(14) PAGESIZE 'N' OR 'NOJECT'

The noject keyword is a version 6.00 feature intended for paper conservation. It is implemented in SPSS-10 and is the default. This default may be overriden by a pagesize command.

ANY TEXT (15) COMMENT

 $(16)$  COUNT RESULT VARIABLE = VARIABLE LIST (VALUE LIST) RESULT VARIABLE = VARIABLE LIST (VALUE LIST) \*COUNT

The keyword 'blank' is not recognized.

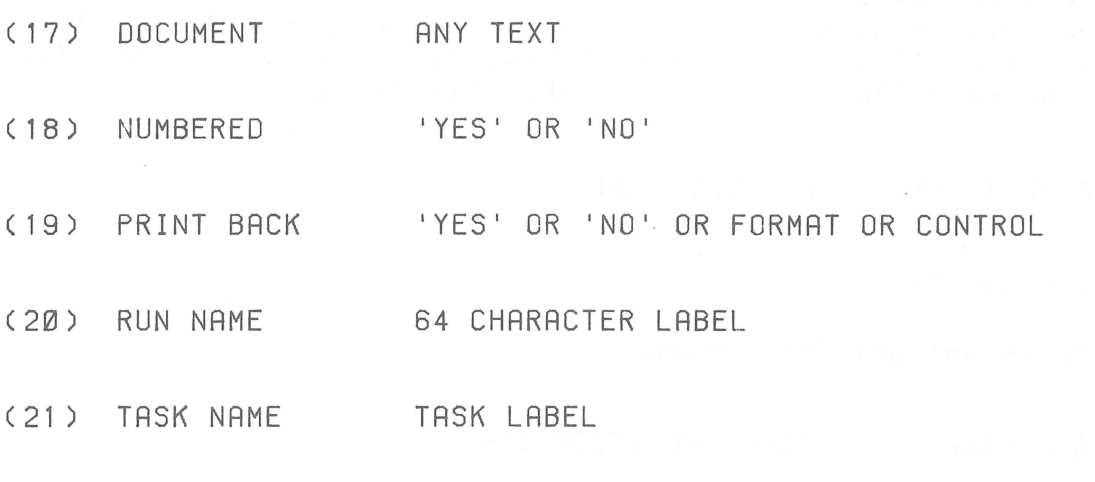

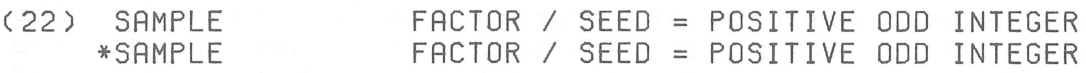

In SPSS-10 the seed for the pseudo-random number generator 1s not generated from the hardware clock. Instead the sample and each \*sample card sets 1ts own seed and generates 1ts own sequence of pseudo-random numbers. Thus separate runs employ1ng sampl 1ng y1eld reproduc1ble results. The seed = keyword has been added 1n order to get the seed. Its value should be a pos1t1ve odd integer. If seed = 1s absent or 1f 1t 1s set to zero then a standard seed 1s used.

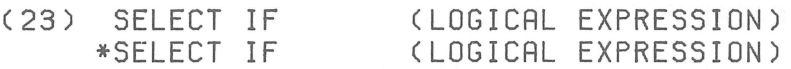

It should be noted that multlple SELECT IF and \*SELECT IF cards act as 1f they were d1sJolned, that 1s, log1cal IOR"ed together.

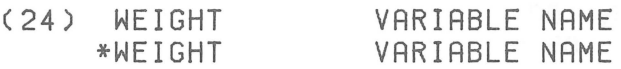

(25) GET ARCHIVE

Arch1v1ng 1s not yet 1mplemented.

(26) GET FILE FILE SPECIFICATION

In SPSS-10 the GET f11e card spec1f1es the phys1cal dev1ce from which the SPSS-system file will be fetched. It takes a standard decsystem-10 flle spec1f1catlon. DEV: defalts to DSK. Flle and  $MNT-3$  $1$ 

extension if appropriate do not default. ppn defaults to the user's projectprogrammer number and protection is inappropriate. Two buffers are used. The physical blocksize is the installation device default and may be changed with the .set blocksize monitor command. The file name on the SPSS-system file is not verified against the specification field of the get file command.

(27) REORDER VARS VARIABLE LIST

(28) SAVE ARCHIVE

Archiving is not yet implemented.

#### (29) SAVE FILE FILE SPECIFICATION

The save file card specifies the physical device to which the SPSS-system file will be written. It takes a standard DECsystem-10 file specification DEV: defaults to DSK:. File and extension if appropriate do not default. ppn defaults to the user's project programmer number and protection defaults to the installation default. Two buffers are used. The physical blocksize is the installation device default and may be changed with the .set blocksize monitor command. In SPSS-10 the file label specification field of a save file command is ignored.  $To$ change a file name or file label in creating a new SPSS-system file use a file name command following the GET file.

(30) SORT CASES VARIABLE LIST (S), ...

SPACE =  $\langle NUMBER OF SORT KEYS + 1 \rangle$  NUMBER OF CASES

 $GROUPVAR = VARIABLE LIST/$ (31) AGGREGATE VARIABLES = VARIABLE LIST/ ACTIONS = SUM OR  $\mathbb{N}$ D<sub>R</sub> **NS** DR. MEAN OR SD  $OR$ VALUE OR PCTGT(CONST) OR PCTBIN(CONST1, CONST2)/  $SET = YES OR NO/$  $RMISS = CONST/$ FORMAT = STANDARD OR BINARY

Options:

1

Inclusion of missing data.

 $MNT-3$ <br> $1 Ju175$ 

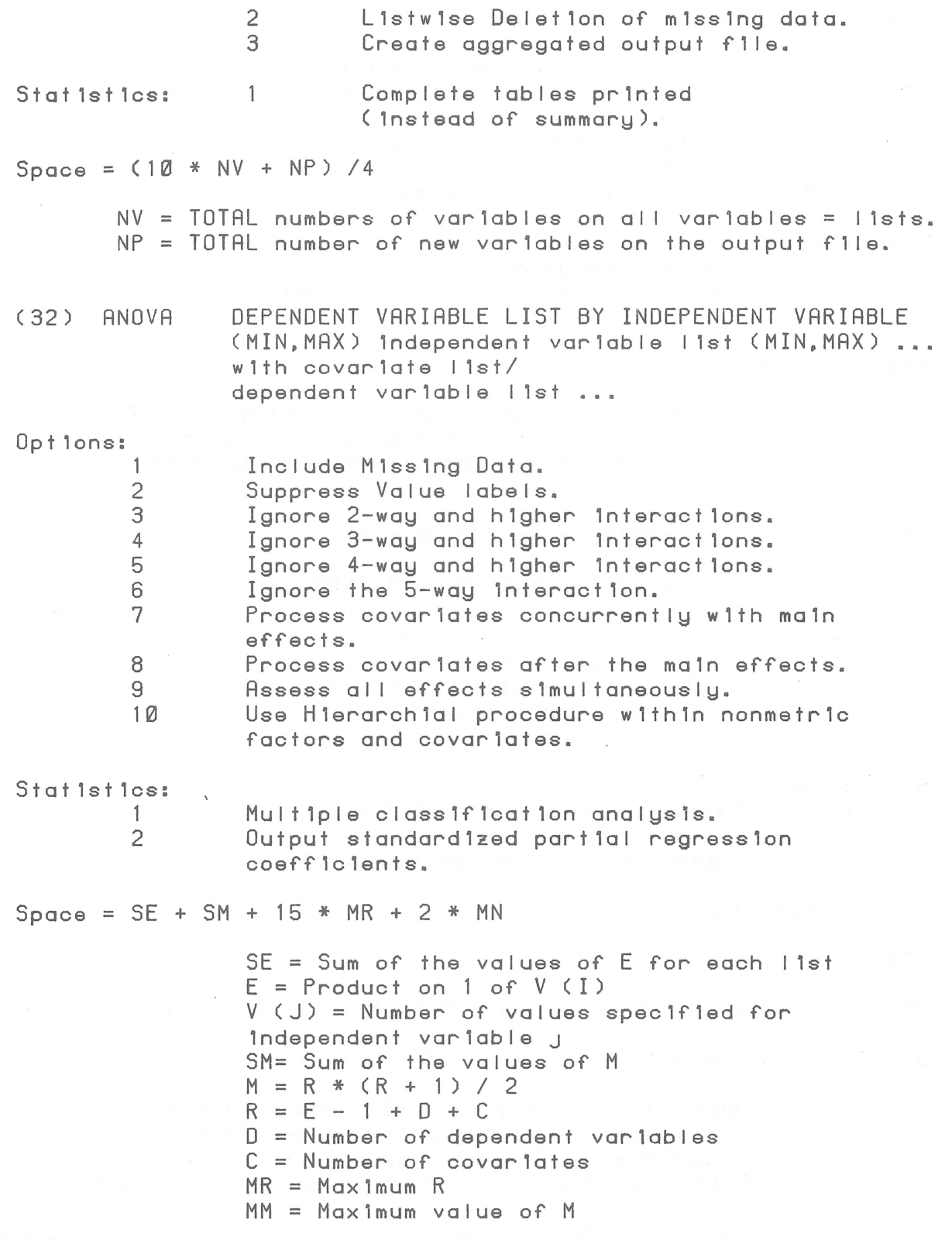

 $\bigcirc$ 

 $\bigodot$ 

The current version of anova is a field test version from NORC.

 $MNT-3$ <br> $1Ju175$ 

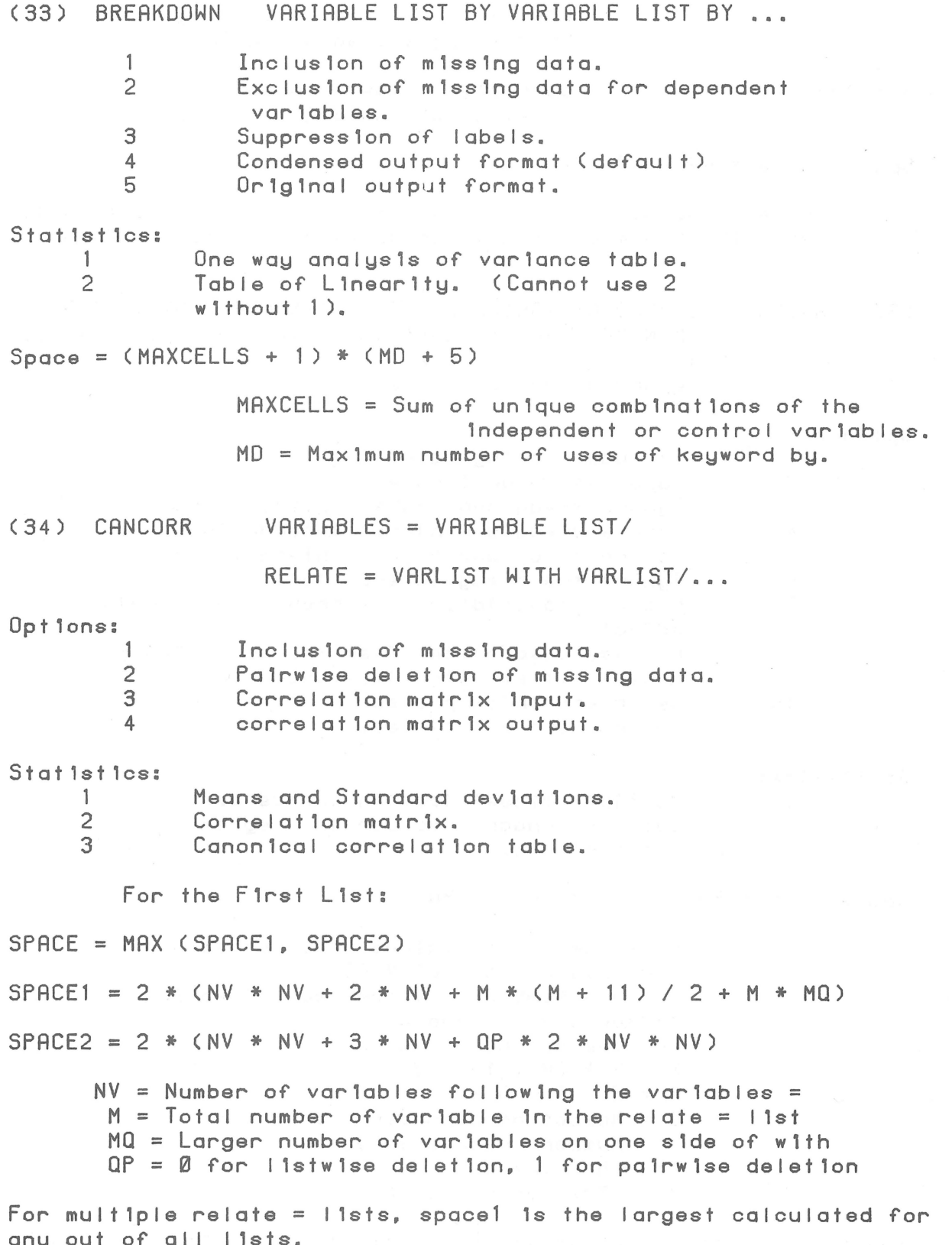

 $4 - 12$ 

MNT-3 1Jul75

# ( 35 ) COOEBOOK VARIABLE LIST OR ALL

Opt lons:

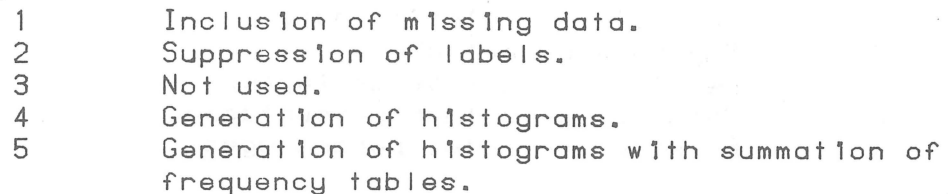

#### Stat 1st ics:

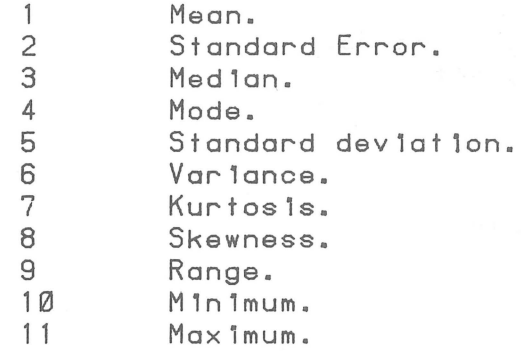

Space 1s either:

Space = maxvals  $*(8 + 2 * NVARS) + 4 * NVARS + 15$ Maxvals = non-missing values in largest variable. Nvars = number of variables.

### OR:

Space = Maxvars  $*$  (4 + 2  $*$  NVALS) + 8  $*$  NVALS + 15 Maxvars = Max1mum number of variable for a value of nvals. NVALS = Number of values in largest variable list.

(36) CONOESCRIPTIVE VARIABLE LIST OR ALL

Opt ions:

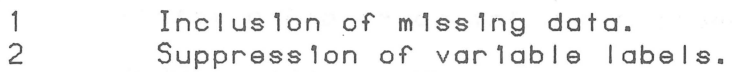

Stat ist ics:

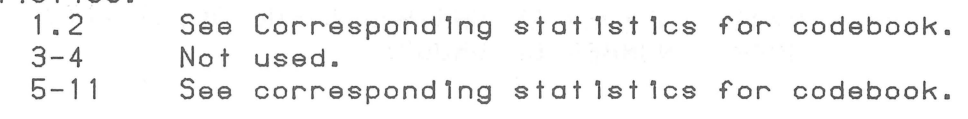

 $Space = 13 * NVAR$ 

MNT-3 lJul75

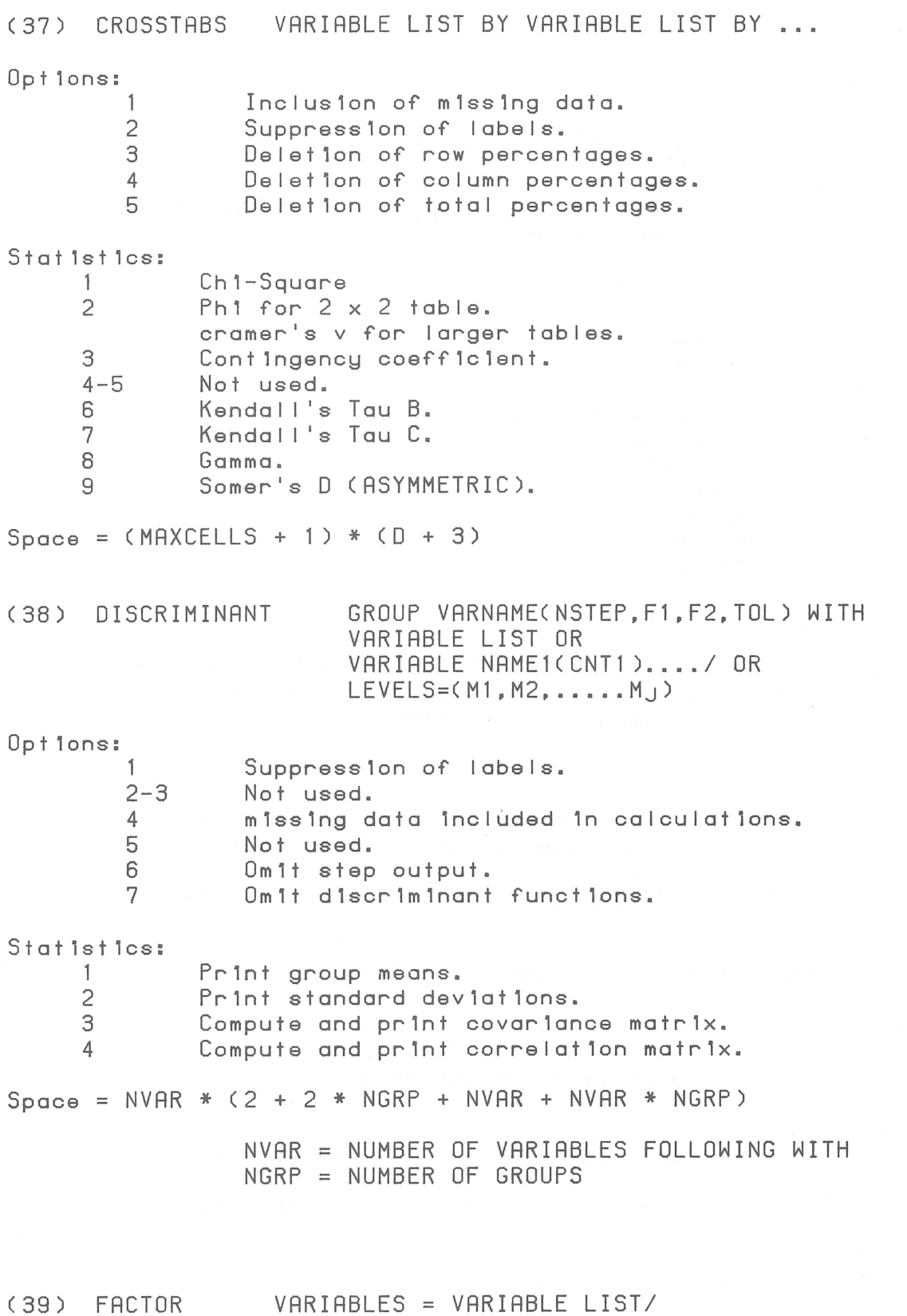

VARIABLES = VARIABLE LIST/ TYPE = PA1/DIAGONAL=VALUE LIST/ OR

MNT-3 1Jul75

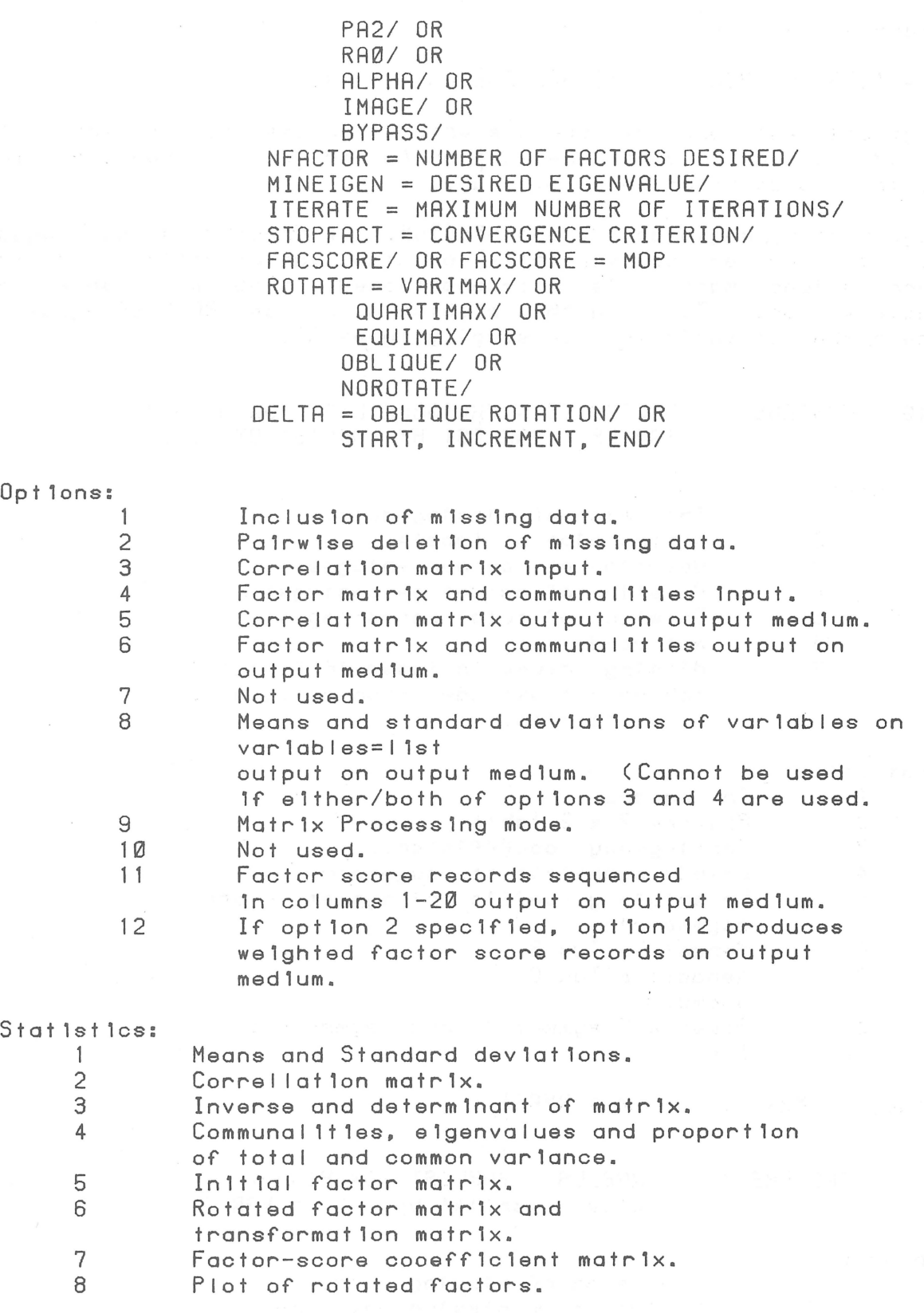

 $\hat{\mathcal{L}}$ 

 $\bigcirc$ 

 $\bigodot$ 

 $\lambda$ 

### Space =  $2 * (9 * M * M + M)$

 $M = TOTAL$  NUMBER OF VARIABLE FOLLOWING VARIABLE =

Bug: Edit will produce spurious error messages for factor.  $To$ avoid this ennor do not use edition factor runs; rather check the control cards prior to a live run.

Bug: Factor, keywords PA2 and NFACTOR. If NFACTOR is set equal to the number of variables on the variable=list and the correlational matrix is ill-conditioned, SPSS will enter an endless loop. To avoid this problem do not set NFACTOR equal to the number of variables, or specify type=PA1.

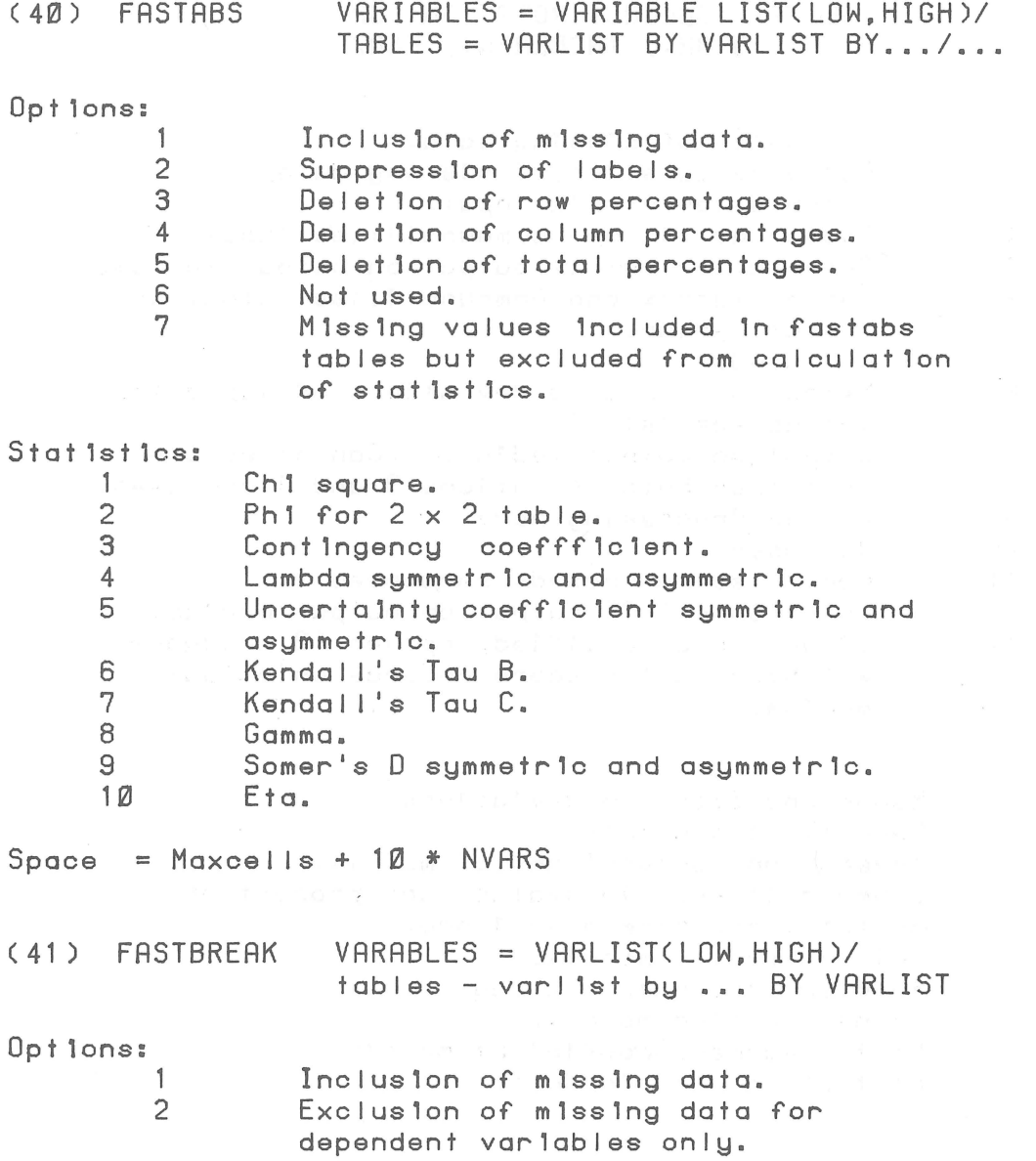

3 Suppresslon of labels.

Stat 1st lcs:  $\frac{1}{2}$ 

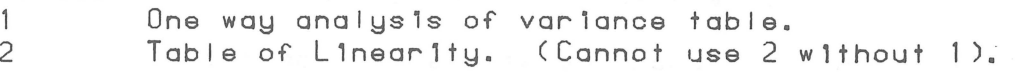

( 42) FRSTMRRG VRRIRBLE LISTCLOW,HIGH)

Optlons:

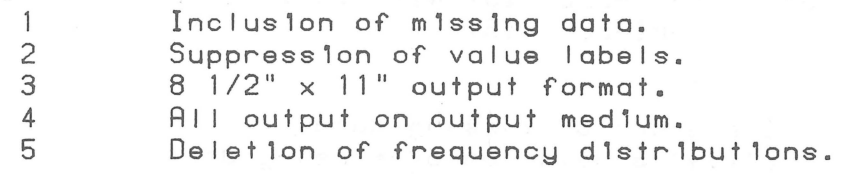

Stat 1st lcs: 1-11 see correspondlng stat1stlcs for codebook.

Optlon 4 of fastmarg wrltes fortran carrlage control characters ot the front of each 11ne. If the output medlum 1s not LPT: then these characters may be properly interpreted using the  $/P$  switch In PIP.

(43) GUTTMAN SCALE SCALE NAME = VARNAME(DIVISION POINT) ...

Optlons:

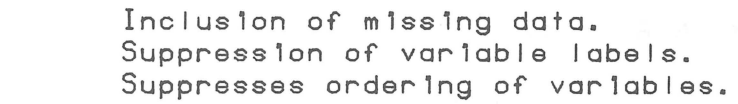

Stat 1st lcs:

1 2 3

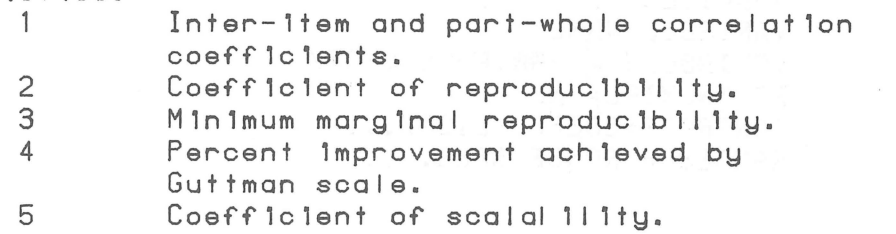

C 44) LIST CRSES CASES = NUMBER/VARIABLES = VARIABLE NAME LIST

(45) MARGINALS VARIABLE LIST OR ALL

Optlons:

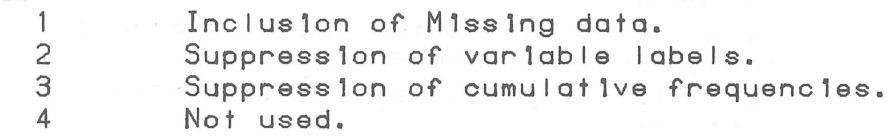

 $\begin{array}{c} \mathtt{MNT-3} \\ \mathtt{1Ju175} \end{array}$ 

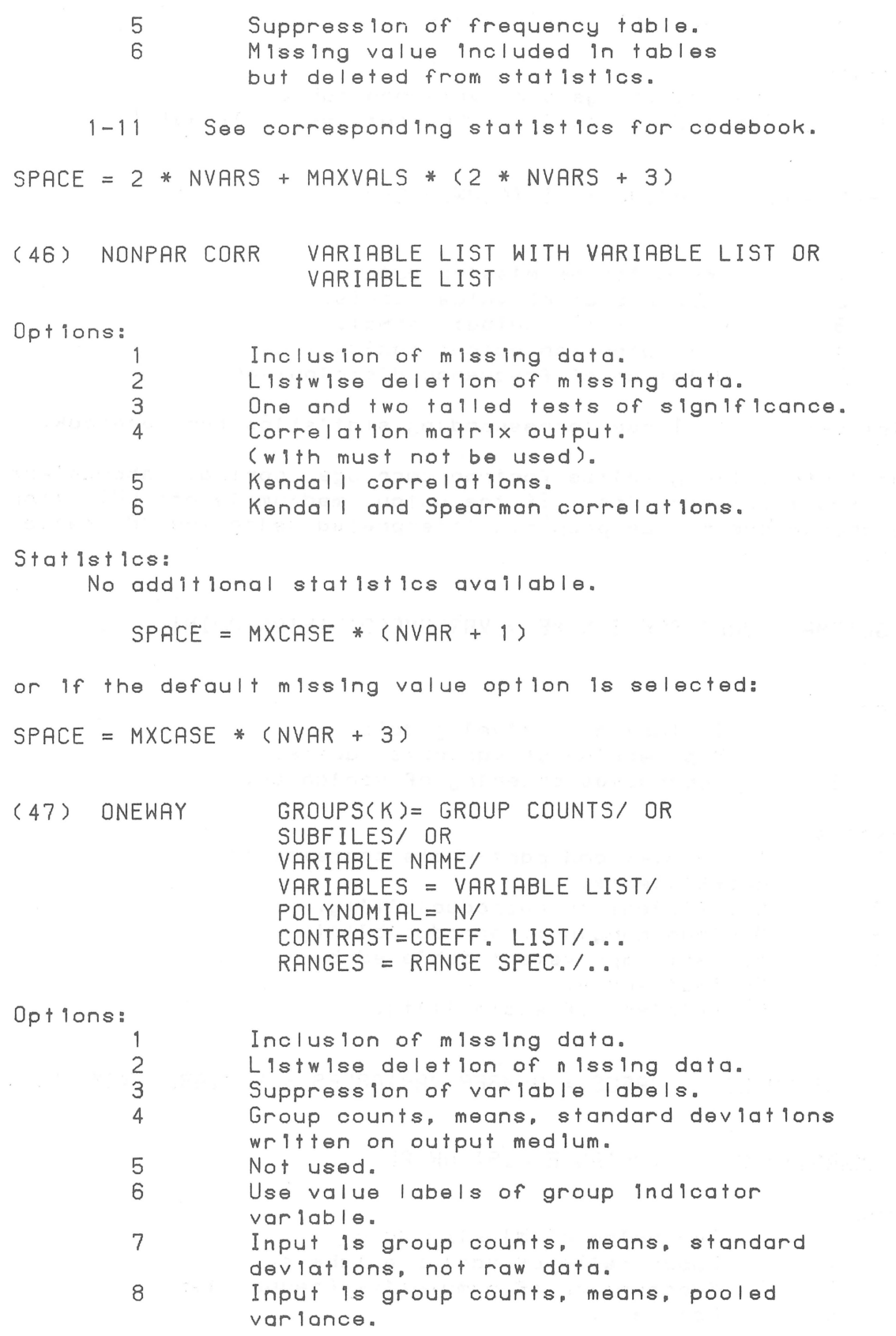

Stat 1st lcs: 1

> 2 3

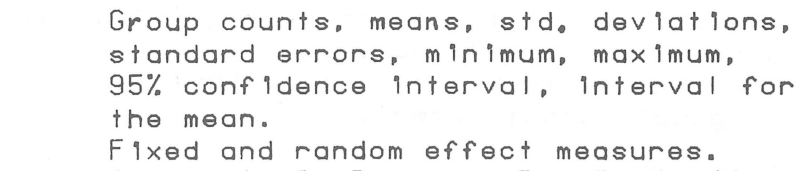

Cochran's C. Bartlett Box F, Max/Mln varlance ratl0.

 $SPACE = NG * (2 + 5 * NV * NP2)$ 

NV = NUMBER OF VARIABLES FOLLOWING VARIABLE = NG = NUMBER OF GROUPS NP2 = IF POLYNOMIAL THEN DEGREE OF POLYNOMIAL + 2 ELSE 0.

BUG: Groups whlch have no cases are consldered val ld groups and groups with a variable value of Ø are ignored. To avoid this error, prlor to uslng oneway, obtaln marg1nals and recode var1ables accord1ngly. For example, lf a var1able has cases for the follow1ng non-m1ss1ng values: 0, 2, 3, 5, 8, 1t should be recoded to (0=1) (5=4) (8=5). No update 1s ava11able at thls t1me: please use the bypass.

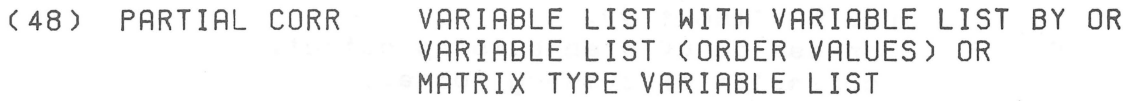

opt ions:

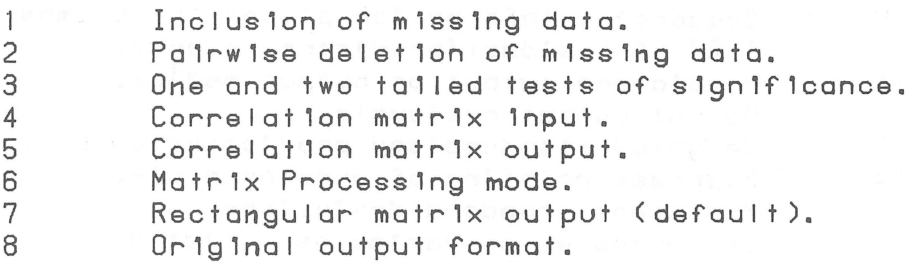

Stat 1st lcs: 1

> 2 3

Correlations with degrees of freedon and slgnlflcance.

Means. standard dev1atlons.

Forced pr1ntlng of correlatlon matr1x when non-computable correlatlons are encountered.

( 49) PEARSON CORR VARIABLE LIST WITH VARIABLE LIST OF VARIABLE LIST

Opt10ns:

1 Incluslon of mlss1ng data.

MNT-3 lJul75

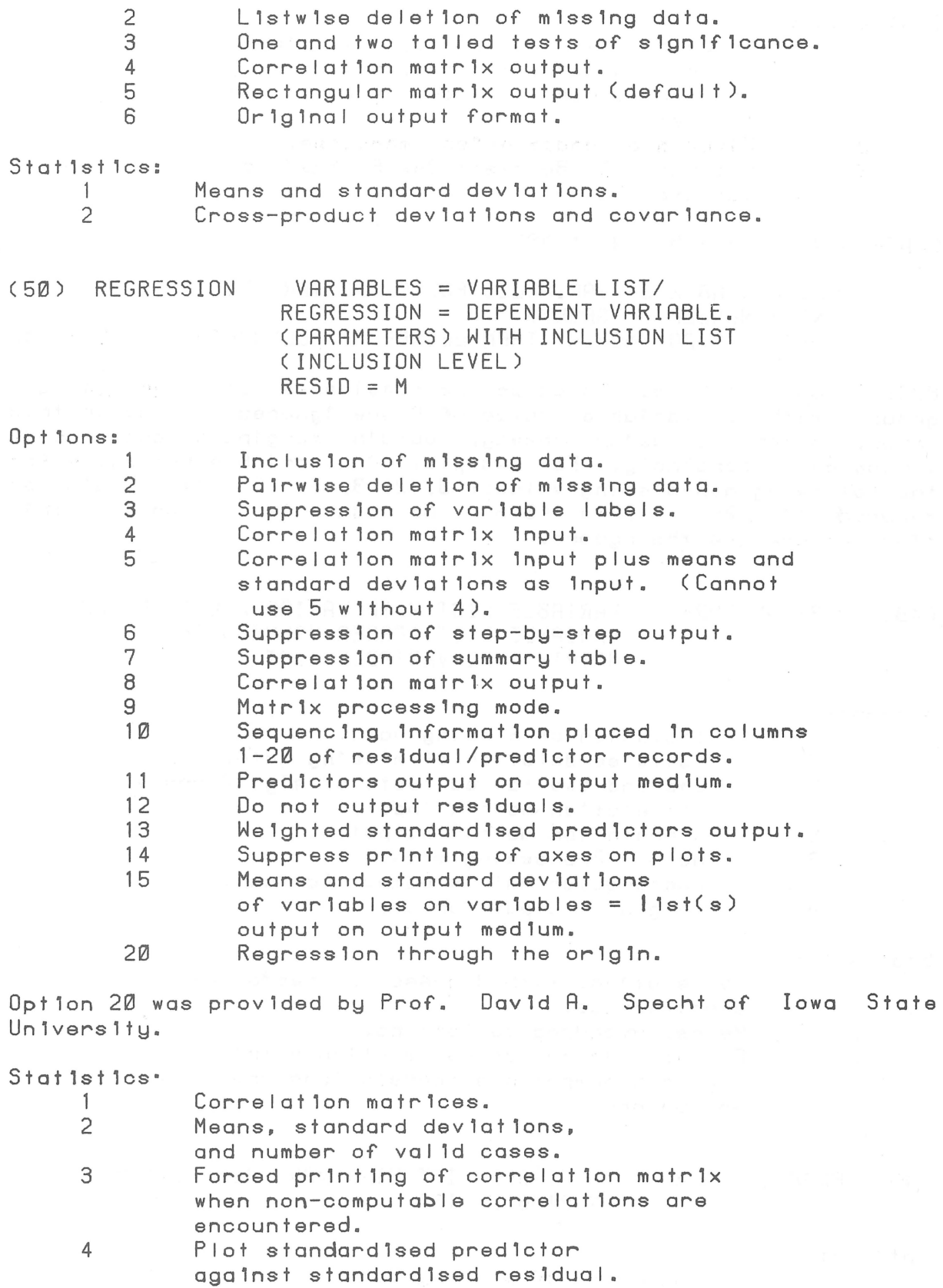

MNT-3<br>1Jul75

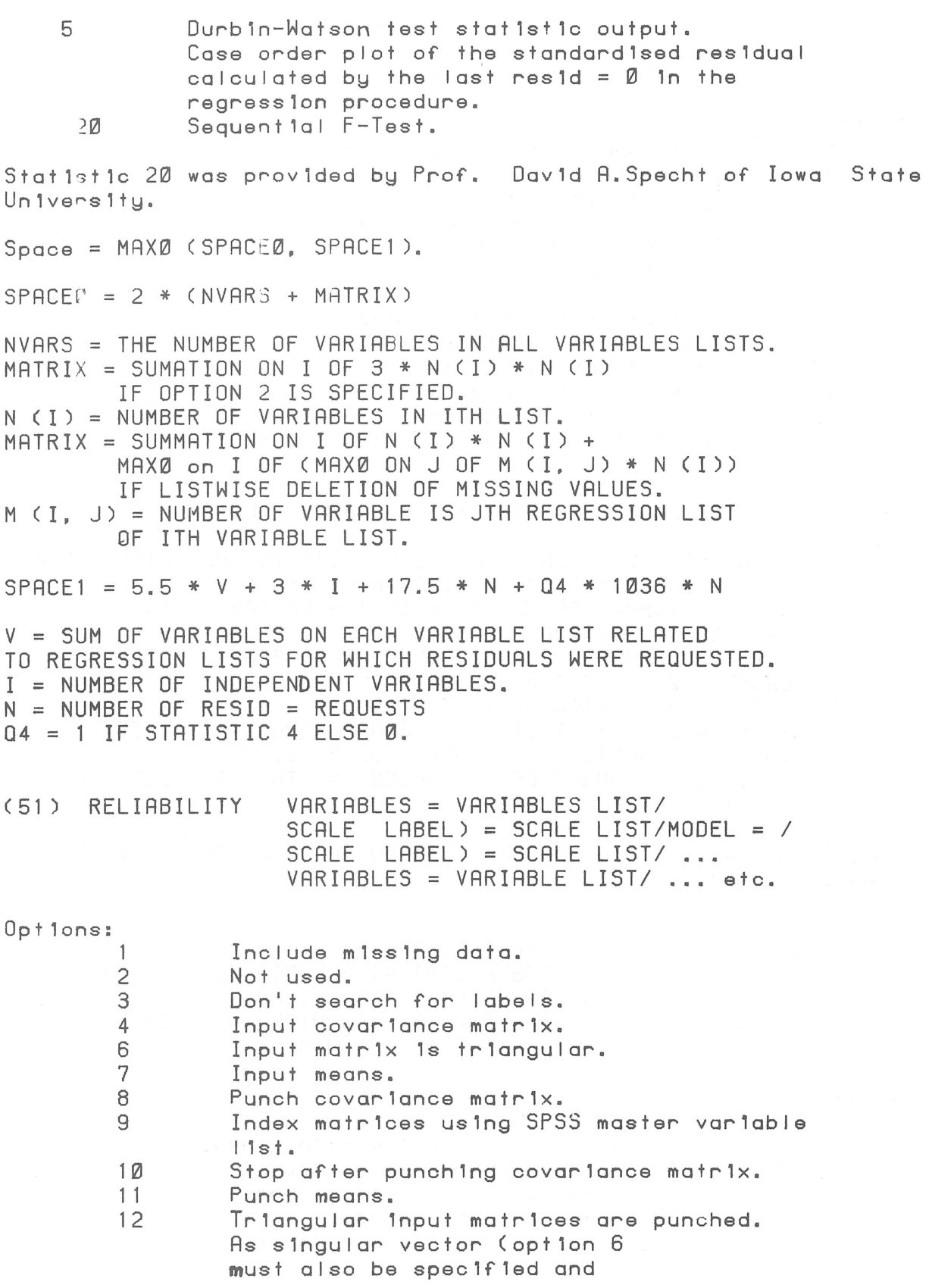

 $\bar{c}$ 

 $\mathcal{L}$ 

 $\mathcal{L}_{\mathcal{A}}$ 

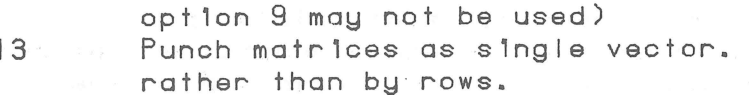

Statistics:

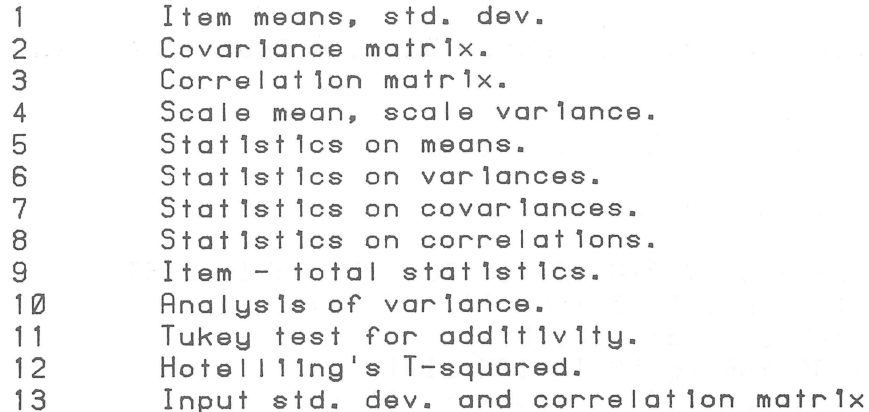

SPACE =  $2 * (TRIANCE + MATRIX + 5 * LABEL + TUCKEY)$ 

TRIANGLE = Ø IF ONLY ONE SCALE LIST IS SPECIFIED, ELSE TRIANGLE = SUMMATION ON I OR N (I) \* (N (I) + 1) / 2 N (I) = NUMBER OF VARIABLE IN ITH VARIABLE LIST  $MATRIX = MAX * (MAX + 3)$ MAX = NUMBER OF VARIABLE IN LONGEST SCALE LIST LABEL = Ø IF OPTION 3 IS SPECIFIED, ELSE LABEL = SUMMATION ON I OF N (I). TUKEY = Ø IF STATISTIC 11 IS NOO REQUESTED, ELSE TUKEY = SUMMATION ON I AND J OF M (I, J) M (I, J) = NUMBER OF VARIABLES IN JTH SCALE LIST OF THE ITH VARIABLE LIST.

Subprogram reliability was provided by Prof. David A. Specht of Iowa State University.

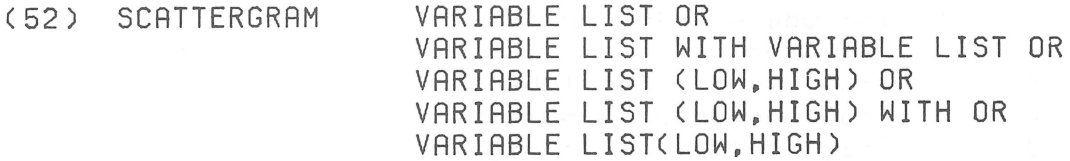

#### Options:

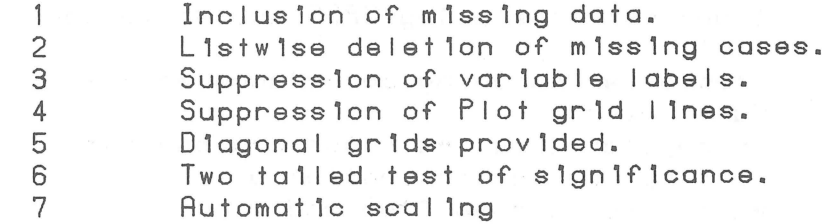

8 Stat 1st 1cs: 11 2 3 4 5  $6 -$ Plot as many cases as poss1ble. Pearson's R. R Squared. Significance of R. Standard error of the est1mate. Intercept w1th the vert1cal ax1s. Slope.  $SPACE = 2 * NV + NV * MXCASE + MXCASE$ NV = NUMBER OF VARIABLES ON SCATTERGRAM CARD. MXCASE = MAXIMUM NUMBER OF CASES. The vers10n 6.00 feature to bypass plots 1f too many cases are 1mplemented. See Opt1on 8. (53) T-TEST GROUPS = GROUP SPECIFICATION/ VARIABLES = VARIABLE LIST PAIRS = VARIABLE LIST OR PAIRS = VARLIST WITH VARLIST Opt ions:  $-1$ 2 3 Inclusion of m1ss1ng data. Listw1se deletion of m1ssing data. Suppress10n of var1able labels. Stat 1st 1cs: No add1t1onal stat1st1cs ava1lable.  $SPACE = 2 * (IP + 6 * NV + 6 * NP)$ IP = NUMBER OF ARGUMENTS ON T-TEST CARD. NV = NUMBER OF VARIABLES FOLLOWING =. NP = NUMBER OF PAIRS FOLLOWING PAIRS = (54) WRITE CASES (FORMAT LIST) VARIABLE NAME LIST Opt1ons: <sup>1</sup>L1stw1se deletion of m1ss11ng data.

MNT-3 lJul75

The letter 0 (Octal) is a valid conversion code. Note that the letter I (Integer) 1s not.

#### RUNNING SPSS FROM TERMINAL  $4.3$

As well as running SPSS-10 from a terminal and using a program in tle form of a disk file (as described earlier), it is possible to enter an SPSS program directly.

When the source device is TTY:, SPSS-10 prompts the user with a right angle bracket ">". A command or a procedural request with accompanying statistics and options specifications may then be entered in free field format. After the last continuation line (1f any), typing an "escape" or "altmode" will cause SPSS to execute the request immediately.

This feature is convenient when used in conjunction with a save file, for applying repeated statistical analysis to a common data set.

 $4, 4$ SOME EXAMPLES OF SPSS RUNS ON THE PDP-10

(g) A simple batch run using an SPSS program with data stored on cards.

> **\*SEQUENCE** \$JOB [60,105]/NAME: SMITH/COST: \$5,00 \$SPSS  $\mathbf{r}$ SPSS program (including data) \$EOD \$EOJ

(b) A simple batch run, but with a very large number of data cards.

In this case, it is recommended that the actual input data is first read onto a disk file so that for later runs, all of the cards need not be read in again.

**\$SEQUENCE** \$JOB etc. \*DECK INDOT.DAT (actual input data) \$EOD \$SPSS input nedium INDOT.DAT **\*EOD** \$EOJ

-to use the same data set again in subsequent runs.

**\$SEQUENCE**  $sJ$ \$SPSS

input medium INDOT.DAT

\$EOD \$EOJ

If the input data is on a private disk pack, then this pack must be available when the job is being run.

#### $4.5$ GENERAL HINTS ON RUNNING SPSS-10

(a) Unless otherwise specified, a default time limit of 5 minutes processor time is allocated for each job on the PDP-10. As a general "rule-of-thumb", one minute of processor time should be allowed for each \$2.00 of cost limit for a standard priority run (1 minute per \$1.00 at low priority).

Thus if a job is expected to cost approximately  $20$ , a time limit of 10 minutes should be allowed (in standard priority)  $1. e.$ 

\$JOB [60,105]/NAME: SMITH/COST: \$20.00/TIME: 20

> (Note: It is more desirable for a job to stop with "COST LIMIT EXCEEDED" than "TIME LIMIT EXCEEDED".)

(b) It is difficult to estimate the actual cost of a particular SPSS run, because of the fact that few SPSS users are allke. Also, the cost of an SPSS run does not necessarily increase proportionally with the number of variables, cases, options or statistics etc. Generally, some "order of magnitude" cost estimate can be given, however, if in doubt, the limit should be set high rather than low.

The effects of "COST LIMIT EXCEEDED" can be minimized in three ways;

- (1) The user should try to keep a record of all SPSS runs including information on the number of variables, statistics, options, procedures, priorities, observations etc. This will assist in the making of more accurate estimates.
- (ii) As far as possible break large jobs up into small subjobs. For example, if a job required to process all of 80 subfiles, the job should be split up into 4 smaller jobs processing 20 subfiles.
- (jii) If the job is being run from a remote terminal, and it stops because of an exceeded cost limit, the user may reset the cost limit and continue, e.g.

.RU STA: SPSS \*LPT:=TEST.SPS

**?COST LIMIT EXCEEDED** 

EXIT

.SET COST +\$10.00

. CONTINUE

If it is not wished to continue processing, but to check what results have already been obtained, the files should be "CLOSEd" as follows:

.RU STA: SPSS

 $*LST := TEST.SPS$ 

**?COST LIMIT EXCEEDED** 

. SET COST +\$2.00

.CLOSE

. PRINT TEST.LST

Because of the iterative nature of most SPSS jobs, the output obtained up to the point of stopping is useful, and so it may not be necessary to return the whole job.

If the job is running through batch, and a "COST LIMIT EXCEEDED" occurs, the above procedure of closing the files will be undertaken automatically.

- (c) When embarking on a new SPSS project, try all procedures to be used, on a small test deck of data. Experience gained in doing this may save considerable time and expense on a later run using a full set of data.
- (a) Confusion exists regarding the use of filename extensions in SPSS. Both the input command file and the SPSS system file generated by a SAVE FILE command take ".SPS" as default<br>extension. Using the same filename (with no extension) for both the command file and the system file can cause the overwriting of the command file. To avoid confusion either use different filenames for command and system files or give explicit extensions in both cases.
- (e) Users are reminded that SPSS expects all numbers input to be in floating-point format. Therefore "I" format should not be used. (Use of I format is likely to result in all data being regarded as zero.)
- (f) Before seeing a consultant about an SPSS problem, ensure that all files and programs are available, and that an up-to-date listing is obtained. Experience has shown that many SPSS errors are caused by not strictly adhering to the procedures and limitations as documented in the manual, so it is wise to

 $4 - 27$ 

closely check these in relation to the particular statistical<br>procedure being employed.

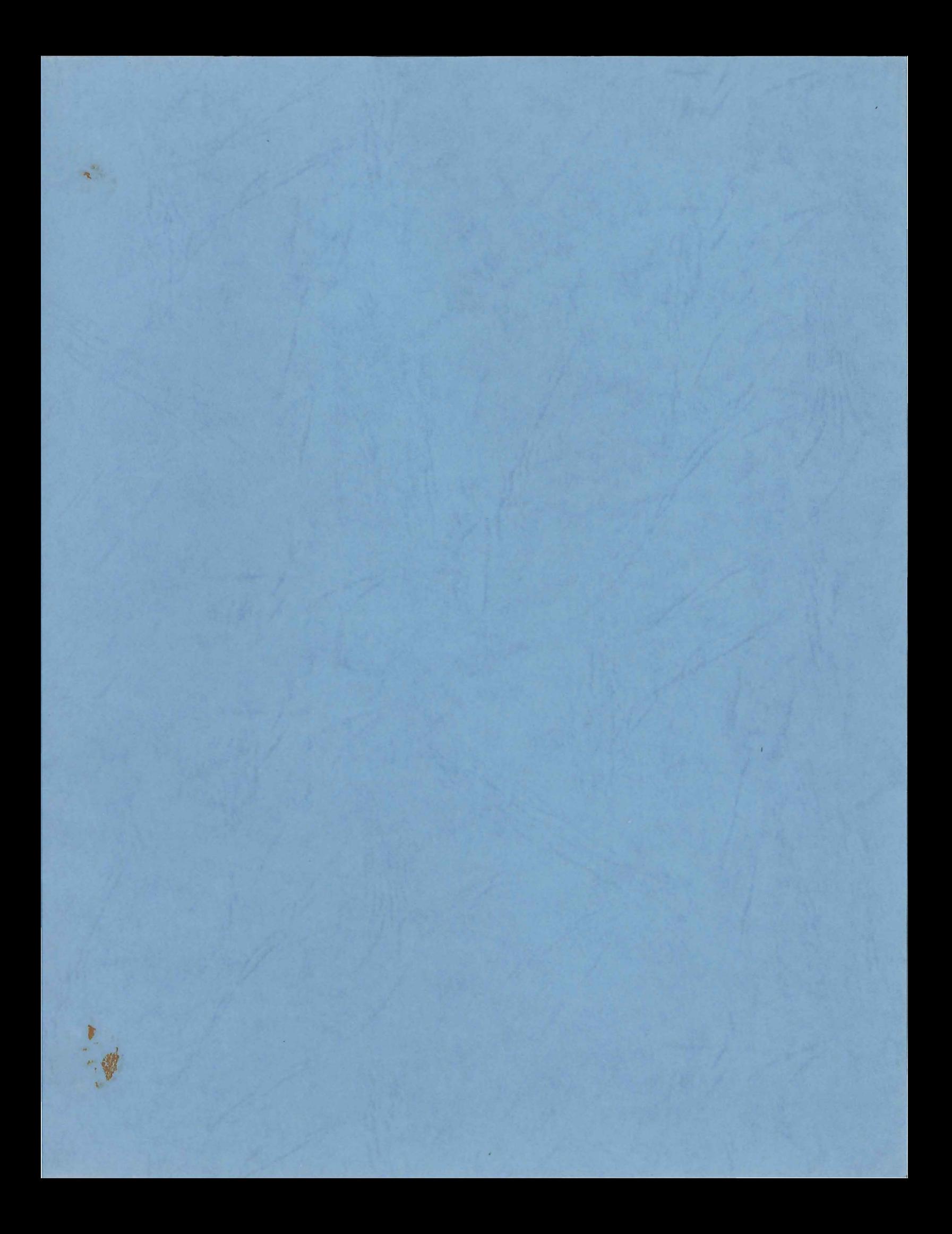

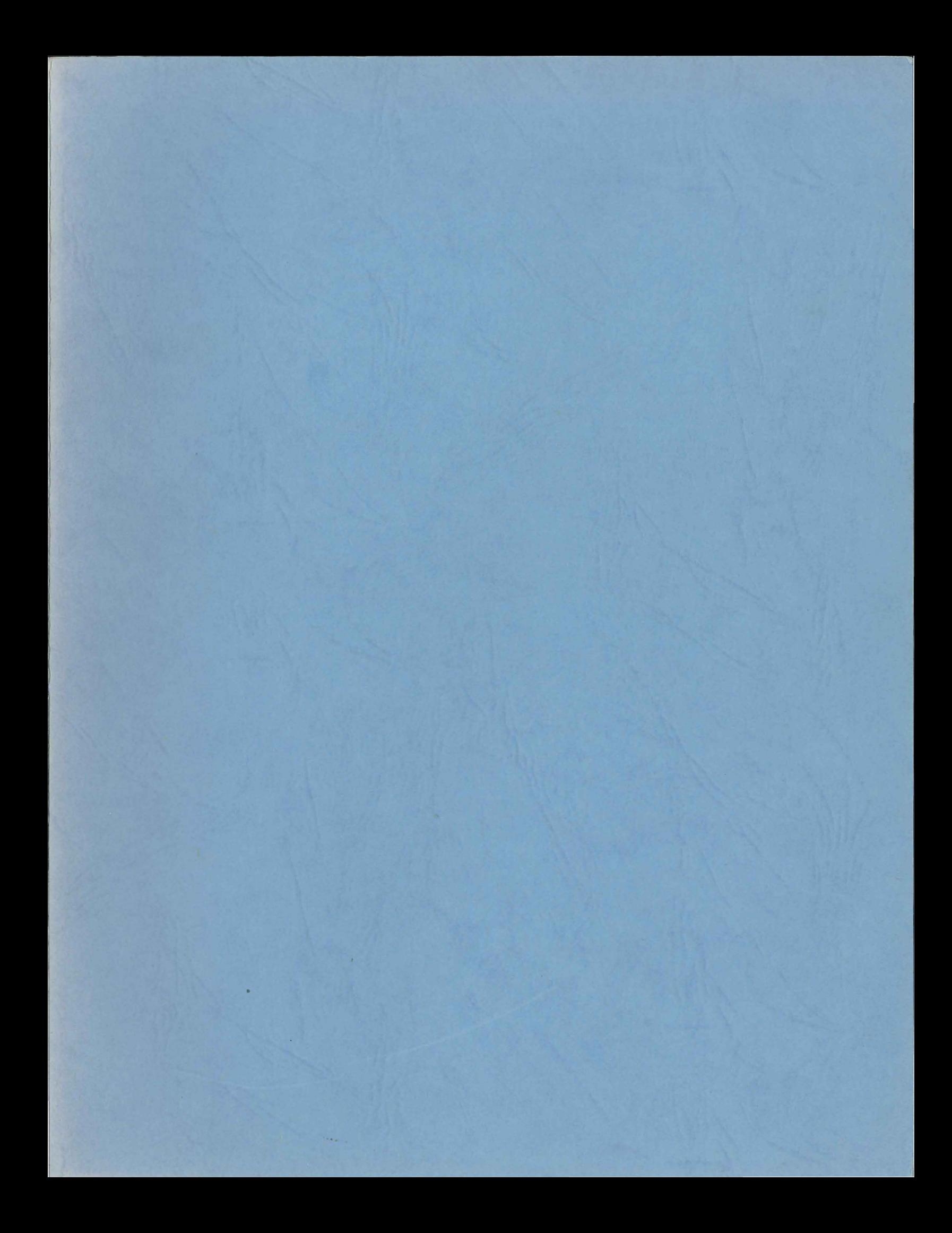